# **SYSD/JFT®**  *Job and File Tailoring for* CPM<sup>1</sup> S®/SYS.D®

**Release 6.4.2** 

*Reference, M*<sup>1</sup> *anual* 

**Trade Secrets** The materials contained in this manual are the **TRADE SECRETS** of H&W Computer Systems, Inc., Boise, Idaho. No part of this publication maybe reproduced or transmitted in any form.or by anymeans electronic or mechanical, including photocopying, recording, or any information storage and retrieval system, without written permission from H&W Computer Systems, Inc. Copyright © 1998.H&W Computer Systems, Inc. All rights reserved~ **Published:**  January 1999 This edition, CUR-JFT0642, applies to release 6.4.2 of H&W Computer System's SYSD/JFT (Job and File Tailoring) option for CPMS/SYSD and to all subsequent releases and modifications until otherwise indicated in new editions or technical manual updates. **Trademarks** SYSD/JFT, SYSD, and CPMS are registered trademarks of H&W Computer Systems, Inc. IBM is a registered trademark and CICS is a trademark.of International Business Machines Corporation. Other brands or products are service marks, trademarks, or registered trademarks of their respective holders and should be treated as such. Order No. CUR-IFT0642 A reader's comment form is provided at the back of this manual. If the form has been removed, Comments send comments to H&W Computer Systems, Inc. at: P;O; Box 46019 12438 W. Bridger Street, Suite 100  $2.821$ Boise, ID 83711 Boise, ID 83713

 $\bigcup$ 

**,....t-.** -IL l@lffi'ffffi·. I l'ltlilml *\$==*  Main: (208) 377-0336 Fax: (208) 377-0069 World Wide Web: http://www.hwcs.com. Customer Support: (208) 377-8436 E-mail: support@hwcs.com

# **Contents**

 $\cdot$  · I ' *\.\_)* 

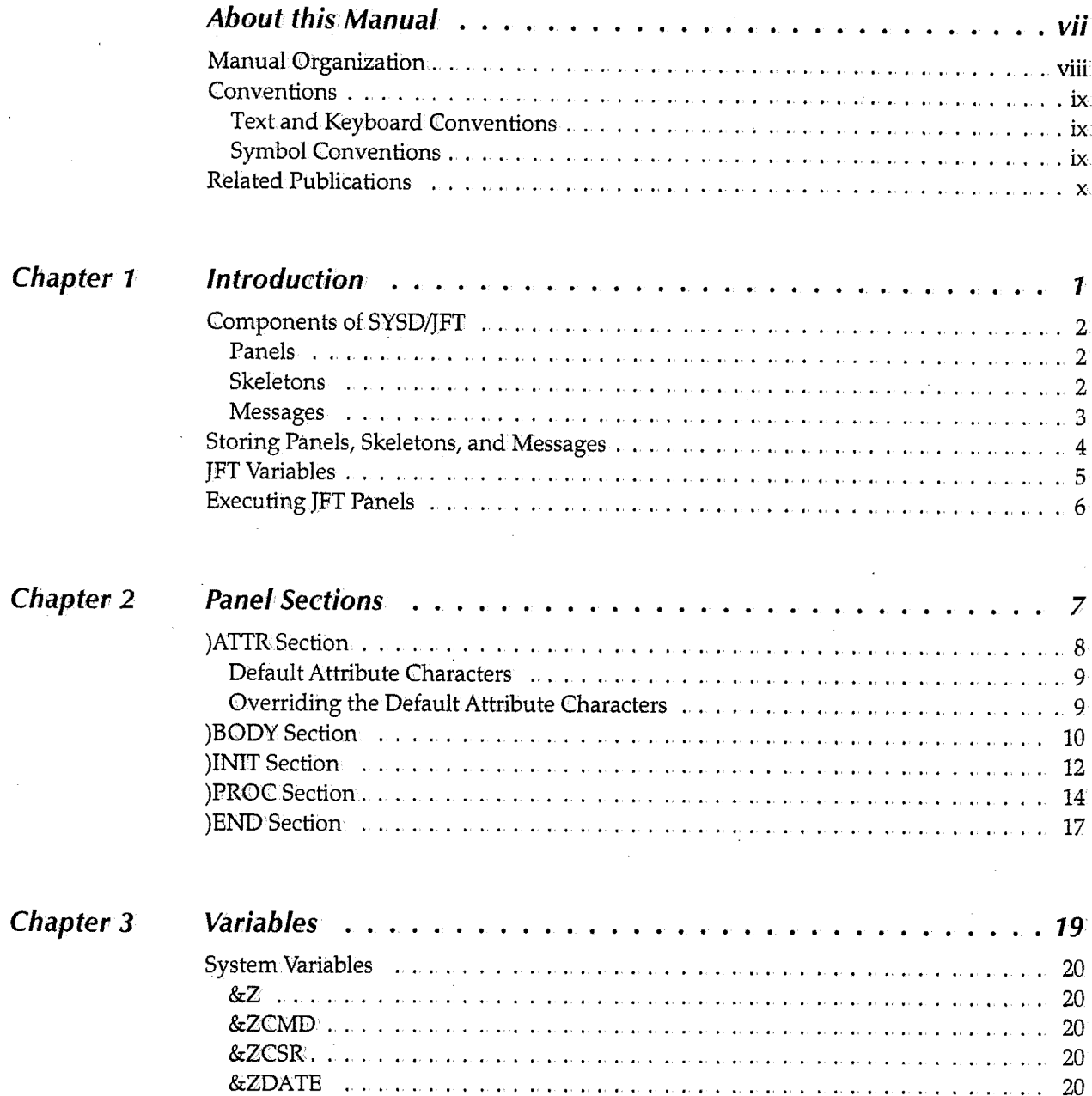

 $\sim$   $\sim$ 

 $\bar{\gamma}$ 

 $\bar{z}$ 

 $\bar{\beta}$ 

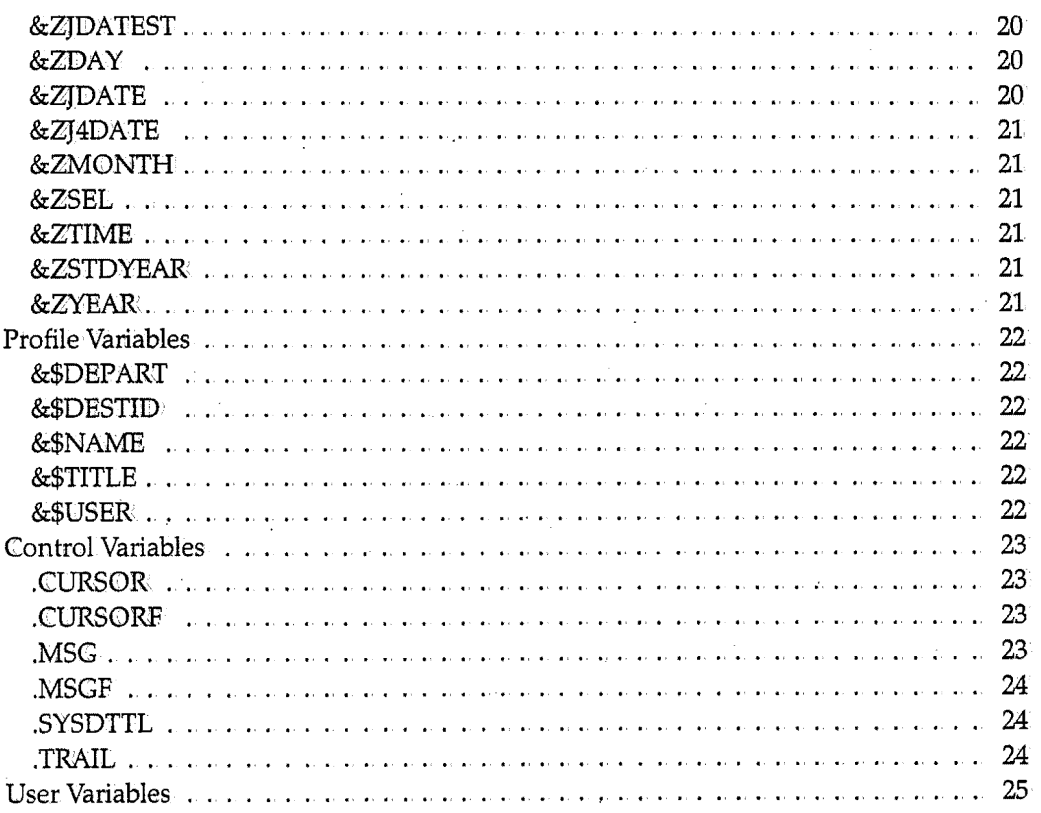

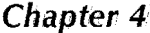

 $\mathbf{r}$ .

 $\sim$   $\alpha$ .,

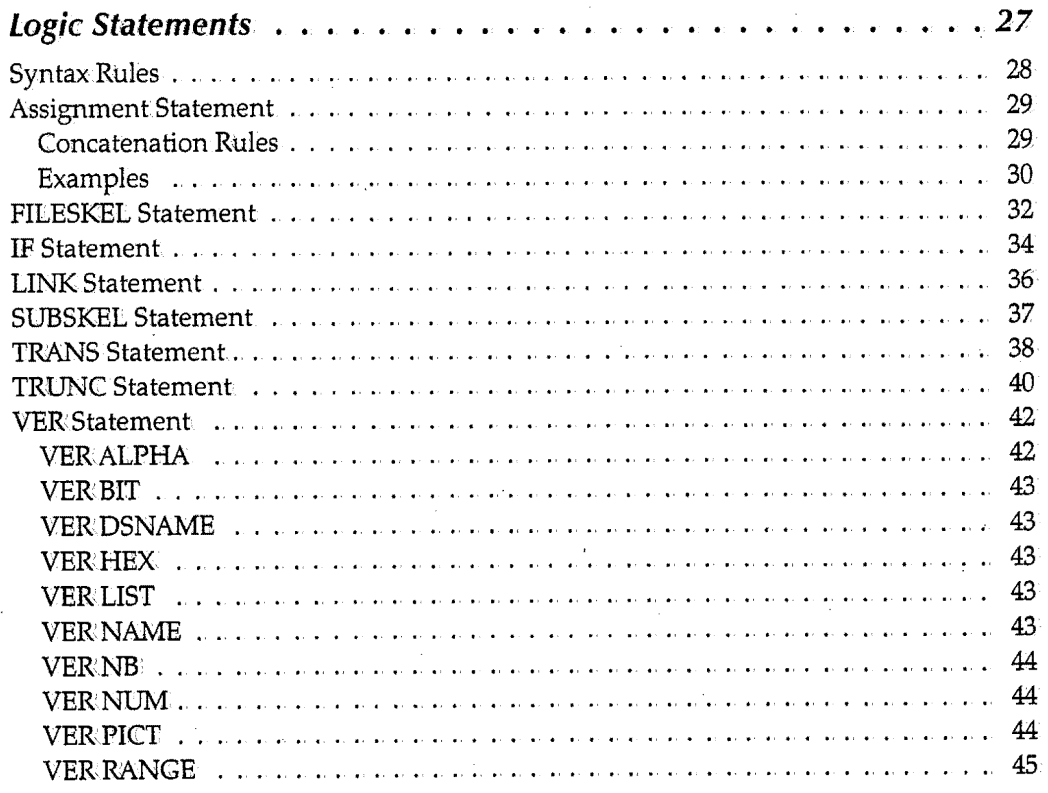

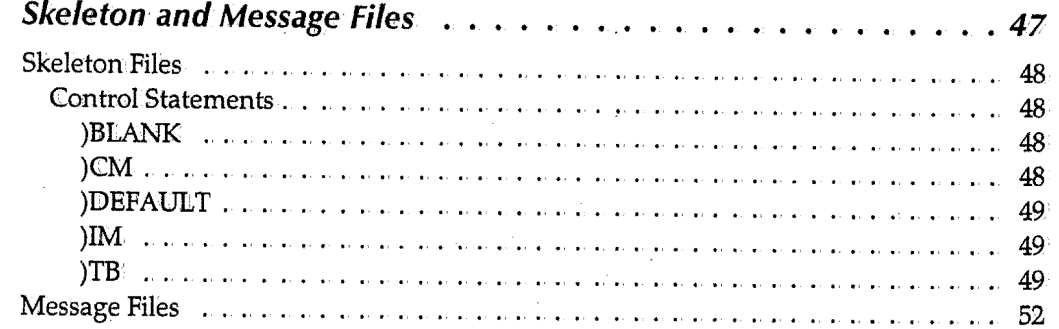

### $Chap$

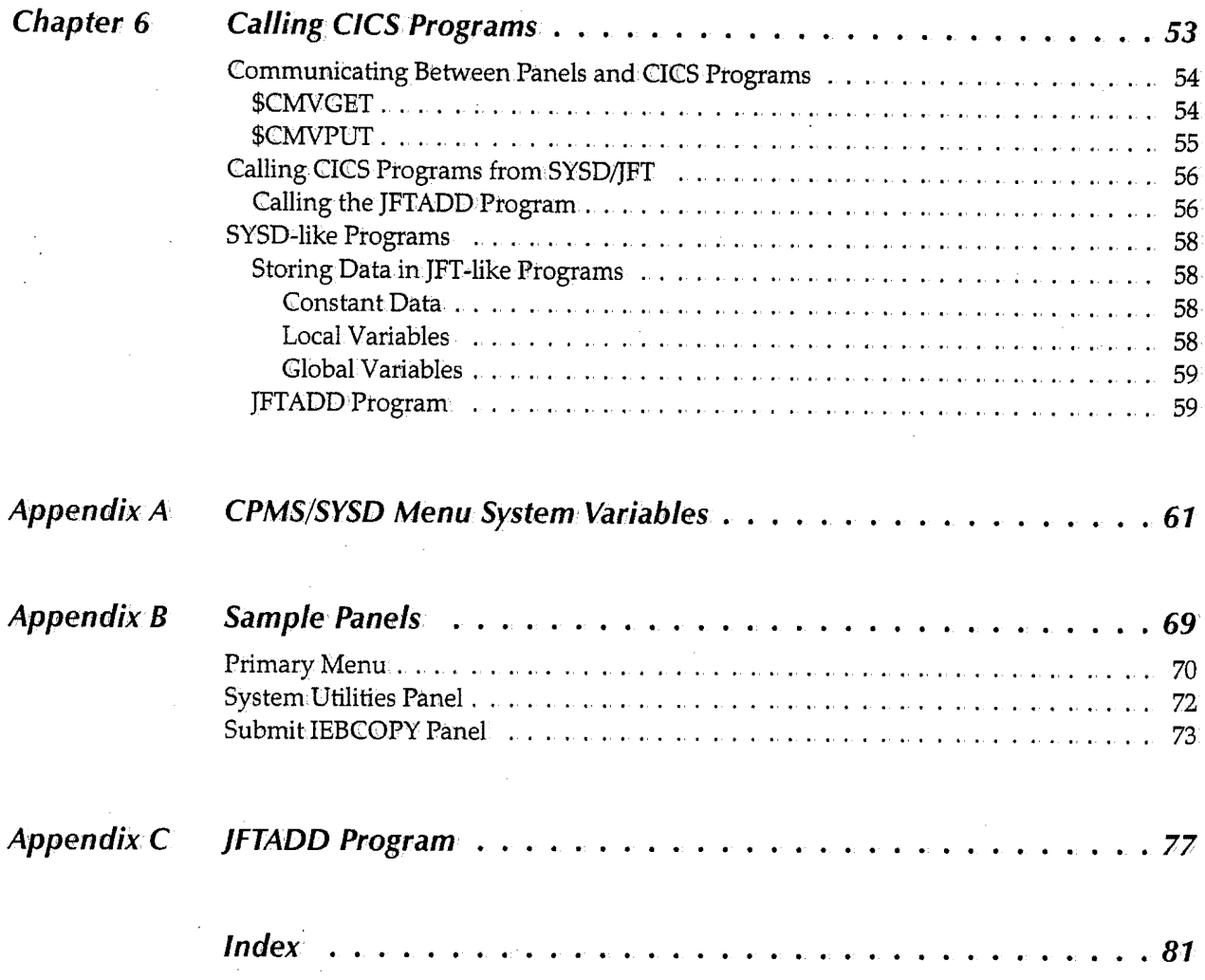

u

*v* 

 $\mathbf{i}$   $\mathbf{j}$  $\setminus$ 

; i

'-...\_'

u

# *About this* **Manual**

u

 $\bigcup$ 

u

The *SYSD/JFT Reference Manual* explains how to create panels users can.access through SYSD or CPMS. This manual is used by the programmer responsible for creating and maintaining the JFT panels.

# **Manual Organization**

The *SYSDIJFT Reference Manual* is organized as follows.

#### **Chapter 1, Introduction**

Briefly describes SYSD/JFT, including JFT's components; storing panels, skeletons, and messages; JFT's variables; and executing JFT panels.

#### **Chapter 2,. Panel Sections**

Describes the sections a panel can.have and the parameters for each one.

#### **Chapter 3, Variables**

Describes the system, profile, control, and user variables you can use in.the )INIT, )PR0C, and )BODY sections.

#### **Chapter 4, Logic Statements**

Describes the statements you can.use in the )INIT and )PR©C sections.

#### **Chapter 5, Skeleton and Message Files**

Explains how to use skeleton and message files.

#### **Chapter 6, Calling CICS Programs**

Explains some of the logic behind the design of the JFT panels, including communicating between panels and CICS programs.

#### **AppendixA,. CPMS/SYSD Menu System Variables**

Lists the variables available to JFT from. the CPMS/SYSD menu system.

#### **Appendix B, Sample Panels**

Provides samples of some SYSD/JFT panels and the code that generates them.

#### **Appendix C,.]FTADD Program**

Provides the complete code for the JFTADD program.

 $\ddot{\phantom{1}}$  $\cup$ 

# U **Conventions**

The *SYSDIJFT Reference Manual* uses the following conventions.

### **Text and Keyboard Conventions**

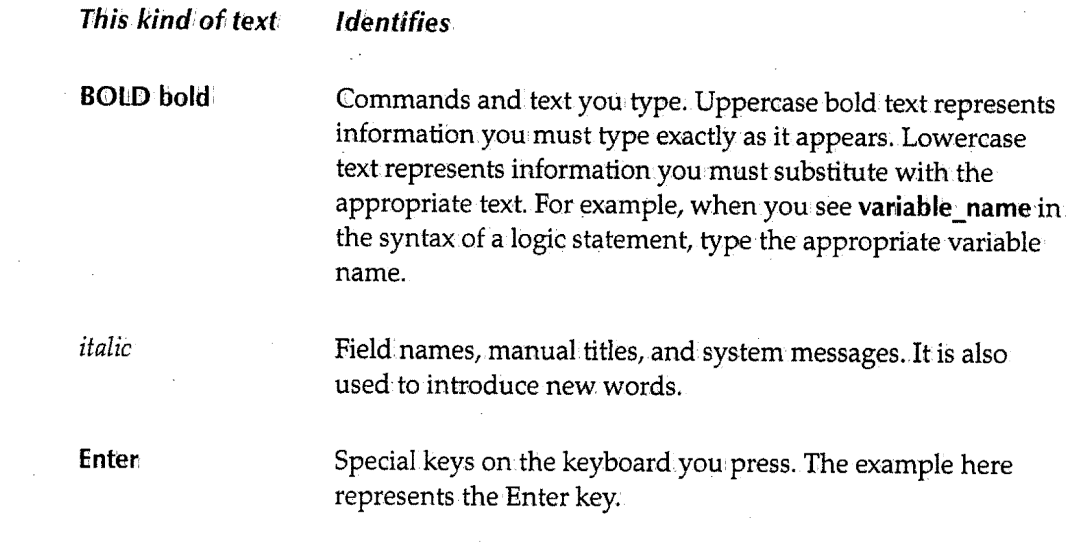

### **Symbol Conventions**

u

 $\bigcup$ 

This *symbo/1* 

# Note

 $\blacktriangleright$ 

{~) */...:* 

#### Identifies

Instructions for performing special functions.

Additional information.that may be of value.

Tips or suggestions about using a particular feature.

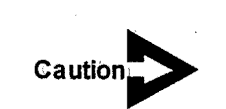

Important information yow need to know about a feature or procedure.

# **Related Publications**

For more information, see the following publications:

#### **H&W manuals**

- *CPMS/SYSD Installation Manual*
- *CPMS/SYSD Reference Manual*

#### **IBM manuals**

- *Interactive System Productivity Facility Dialog Developer's Guide and Reference,* Version 4 Release 2 for MVS (GC34-4486)
- *Interactive System Productivity Facility Dialog Management Services* (GC34-4021)
- *Interactive System Productivity Facility !SPF Dialog Management Guide,* Version 3 for MVS (GC34-4213)
- *Interactive System Productivity Facility !SPF Dialog Management Guide and Reference,*  Version 3 Release 5 for MVS (GC34-4266)

 $\bigcup$ 

 $\bigcup$ 

### **Chapter 1 Introduction**

 $($   $\rightarrow$   $)$ ~I

> $\mathrm{SYSD/JFT}$  (Job and File Tailoring) is an option available for both  $\mathrm{SYSD}$  and CPMS. JFT is based on IBM's ISPF Dialog Manager Panel Display capability. Wherever possible, the same syntax has been applied to JFT. If you are familiar with ISPF, you will see many similarities. JFT lets you:

- Build panel images.
- Prompt and validate user input.
- Process information from.the user by applying it to a skeleton file.
- Submit JCL to the internal reader or save it to an output file.

This chapter describes:

- JFT's components
- Storing panels, skeletons, and messages
- $\cdot$  JFT's variables
- Executing JFT panels

### **Components of SYSD/JFT**

JFT applications are built using three different components: panels, skeletons, and messages. This section describes each component

### *Panels*

Panels drive all processing in JFT. Typically panels are either menus that lead to other JFT panels or input/output panels that let the user submit jobs GCL) or update files. Each JFT user has a default panel that is executed when he or she selects 0ption 8,Job/File Tailoring, from CPMS/SYSD's main menu. The default panel is defined on Option 0.3, Job/File Tailoring Parameters .. This means you can build custom JFT panels for different groups and have them go directly to the panel for their specific use. For example, you can have payroll users go directly to the payroll JFT panel and developers go directly to a system utilities JFT panel.

The panel defines and assigns all variables, defines the panel layout, accepts and edits input from the panel, and performs any output. When developing panels, you control the panel's display attributes by defining fields as input, output, or text and by defining the fields as highlighted or normal. The panel's )ATTR section defines these attributes. The panel's )BODY section defines the way the panel looks when a user accesses it. The panel's )INIT section defines and initializes variables. The panel's )PROC section does all the processing each time the user presses **Enter** or a **PFn** key. The panel's )PROC section also defines all editing for data entered and controls other processing like displaying another panel, writing to a file, or submitting a job to the system.

### *Skeletons*

*2* 

Skeleton libraries contain members that define the JCL for submitting a job or the record and file layout for updating a file. You use the FILESKEL and SUBSKEL commands in the )PROC section to access skeleton libraries. JFT processes these two commands by scanning the JFT skeleton.file concatenation.for the member name you specify on the command. JFT uses the first library that has a member name that matches. Your SYSD administrator defines the library concatenation.

JFT automatically passes variables from the panel to the skeleton member. JFT substitutes the data the user enters on the panel in the skeleton before it writes the skeleton to a file or the internal reader. For example, you may have a batch job that uses a date parameter to extract data from a master file. You can set up the JFT panel to ask the user to enter the date, pass that date to the skeleton member for substitution in the PARM parameter of the EXEC JCL statement, and submit the job.

 $\mathfrak{i}$   $\mathfrak{j}$ *\.J* 

 $\bigcup$ 

### *Messages*

u

Message libraries contain members that define the customized messages JFT uses to override the generic default messages provided .. For example, if the user enters an invalid date, you can.have JFT display a customized message that gives the user more specific information.about what is wrong with the date. You define these messages and then issue them from the JFT panel..

You can also put JFT variables in your customized messages. JFT replaces the variable name with the variable's assigned value before displaying the message on the user's terminal.

 $($  i <sup>~</sup>

# **Storing Panels, Skeletons, and Messages**

Panels, skeletons, and messages are stored in partitioned datasets (PDSs). You must store each panel and skeleton in a separate FDS member. You can store several messages in.a single PDS member.

Your SYSD administrator can concatenate panel, skeleton, and message PDSs and have JFT search. them using a top down.approach. JFT searches the first file specified in the concatenation, followed by the second file, and so on until it either reaches the end of the concatenationlist or finds a matching member name. Your CPMS/SYSDadministrator determines the order JFT searches the libraries.

Your SYSD administrator may have set up the system so users can specify the panel, skeleton, and message concatenations.This is done by defining the user profile dataset variables in the JFT dataset concatenations. If the variables are defined, the user can specify the dataset names JFT uses to search.for panels, messages, and skeletons on Option 0.3,Job/File Tailoring Parameters. This lets the user or programmer dynamically change the dataset names.

 $\bigcirc$ 

# U **JFT Variables**

JFT lets you define your own variables in the panel's )BODY, )INIT, and )PROC sections. You can also use the system, user profile, and control variables described in Chapter 3, Variables. You can use any of these variables in the panels, skeletons, or messages. You can also pass JFT variables to CICS programs.

u

# **Executing JFT Panels**

Ohce you have saved a panelina PDS member, JFT can try to execute it. You do not have to compile it first. JFT reports any errors back to you when.you execute the panel.You can edit the PDS member, correct the errors, and test the panel again;

To execute a JFT panel, the user must select Option 81 Job/File Tailoring; from.the CPMS/SYSD main menu. Once in JFT, the user can execute JFT panels in one of three ways:

- Specify the panel as the default panel name on Option 0.3, Job/File Tailoring Parameters. This panel is automatically displayed when the user selects Option 8.
- Use the PANEL statement in one panel to call another panel. See the &ZSEL system variable on page 21 for more information about calling a panel.
- Type **EXEC** panel\_name in the *Input* field in JFT and press **Enter.** To use this option, the *Execute Any Panel* field on Option 0.3, Job/File Tailoring Parameters, must be set to Y (Yes).

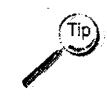

 $(\text{tip})$  . The EXEC command is very helpful because you do not have to update the default panel or test menus before you execute the new panels as you are developing them.

\ *\\_* 

# **Chapter 2**

**Panel Sections** 

<sup>A</sup>SYSD/JFT panel can.have up to five different sections.They are:

- )ATTR-Defines the attribute characters used in.the )BODY section. These attribute characters define if fields are input, output, or text. They also define the intensity of the characters whenJFT displays the panel: bright, normal, or dark
- )BODY Defines the panel's appearance.
- )INIT- Contains the logic statements JFT executes the first time a user accesses the panel.
- )PROC Contains the logic statements JFT executes each time a user accesses the panel *except* the first time.
- )END Marks the end of the panel.

Option 0.3, Job/File Tailoring Parameters, on the CPMS/SYSD main menu lets you specify which panel is displayed when the user first accesses the JFT option. The default is the SYSD08 panel.

This chapter describes each.panel section and its parameters.

# **)ATTR Section**

The )ATTR section defines the characters that represent attribute bytes. You use these attribute characters in.the )BODY section to define the panel's appearance. If you are only going to use the default attribute characters, you can omit the )ATTR statement altogether. The format of the attribute statementis:

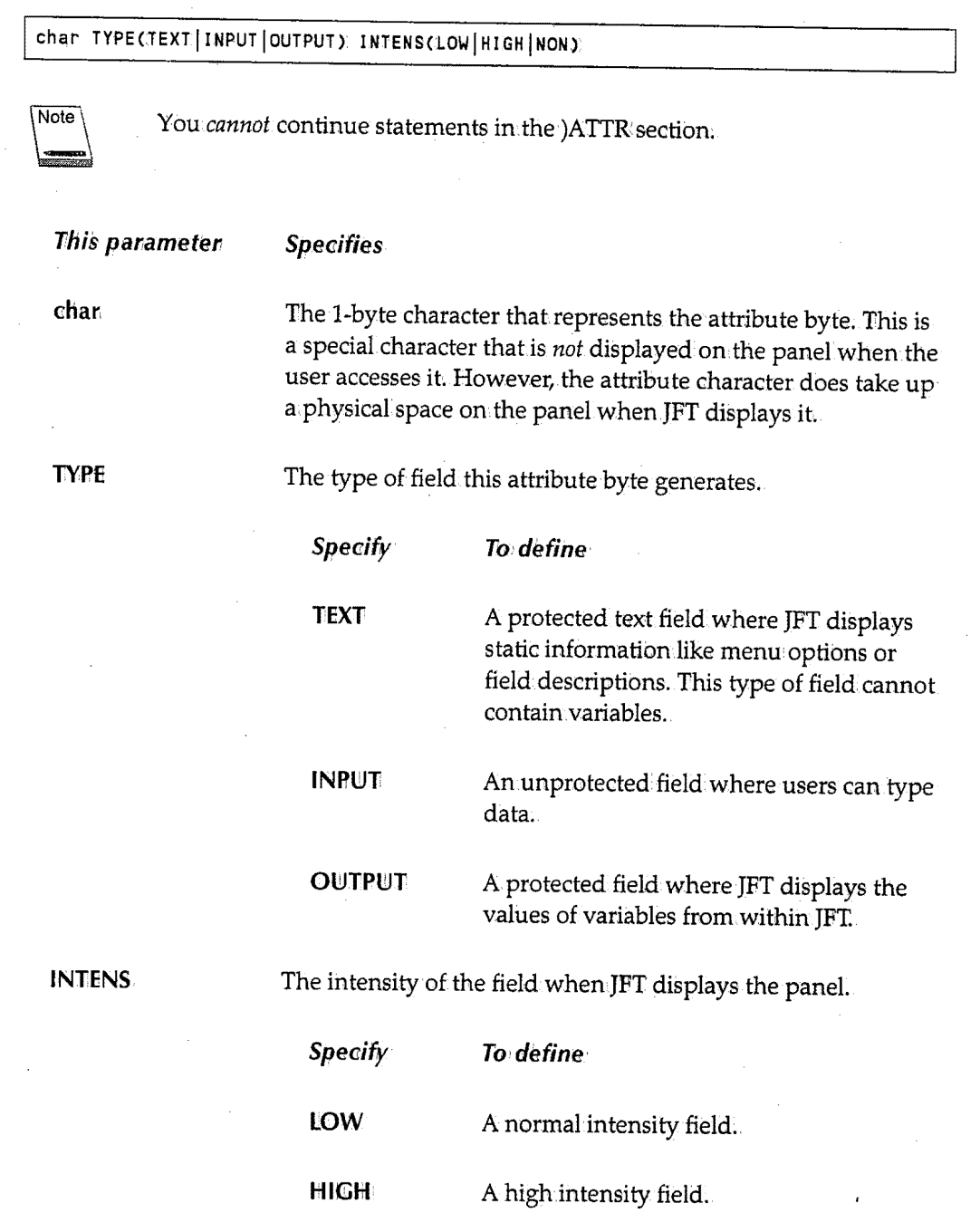

 $\cup$ 

 $\bigcup$ 

i )  $\smile$  **Specify To define**  NON **A** field that is not displayed on the panel. For example, you may want to define a field where the user types a password and not have the characters displayed as the user types them;

For example, if you specify:

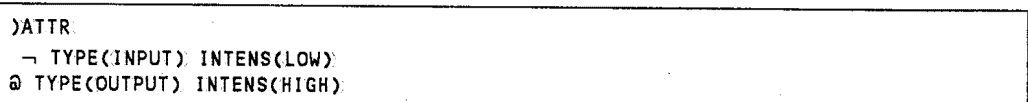

A field defined in the )BODY section with a not sign  $(-)$  is an input field the user can type data in. JFT displays the field at normal intensity.A field defined in the )BODY section with an ''at sign" (@) is an output field JFT displays variables in. JFT displays the contents of the field as highlighted text.

### *Default Attribute Characters*

 $\sqrt{2}$  $\setminus$ 

The following are the predefined attribute character defaults:

```
% TYPECTEXT) INTENS(HIGH) 
+TYPECTEXT) INTENS(lOW)' 
 TYPECINPUT) INTENSCHIGH)
```
### *Overriding the Default Attribute Characters*

To override the default attribute characters, specify the **DEFAliJLT(characters)** keyword, where **characters** are the new attribute characters, on the )ATTR statement.

To only override one default attribute character, you must specify all three attribute . characters even though only one changes. For example, to change the default percent sign  $(\%)$  to a pound sign  $(\#)$ , specify:

)ATTR DEFAULT(#+\_)

If you do not need to change the default attribute characters, do not specify the DEFAULT keyword on the )ATTR statement.

# **)BODY Section**

The )BODY section defines how a panel looks when JFT displays it. The following syntax. rules apply to the )BODY section:

- The first three lines of the panel are fixed; The first line contains the panel title, time, and partition ID. The second line contains the *Input* field where the user enters commands and the *Scroll* field where the user defines the type of scrolling performed.The third line is where JFT displays the long system messages.
- The )BODY section defines lines 4 through.24 on.the panel.A panel cannot have more than.21 lines. (MOD2 support only)
- If there is a blank.line in the )BODY section, JFT displays a blank line on the panel. If you do not use all 21 lines, you do not have to add blank lines at the end of the )BODY section.
- Each line must begin with.an attribute character,.but the attribute character does not have to be in column L
- The attribute character defines the beginning of afield on the panel.The next attribute character or the end of the line defines the end of the field.The length of the field is the number of bytes between the attribute characters or between the beginning attribute character and the end of the line.
- If the field is defined as TYPE(TEXT), JFT displays all the characters in. the field on the panel.
- If the field is defined as either TYPE(INPUT) or TYPE( OUTPUT), you *must* specify a variable name following the attribute character. A variable name that follows a TYPE(INPUT) or TYPE(0UTPUT) attribute *must not* include the ampersand ( &); an ampersand is implied.
- Comments are not allowed in the )BODY section;

#### **Example**

```
)ATTR 
\rightarrow TYPE(OUTPUT) INTENS(HIGH)
)BODY 
%Enter Values to SUBMIT a Job:% 
        %Jobname: JOBN %
%Your Job Name will be:~JOBN 
)END
```
'. *)* 

This example generates the following panel:

9:04:58 ----------------------------- panel title ----------------------------- (1/1)<br>INPUT ===> SCROLL: CSR SCROLL: CSR Enter Values to SUBMIT a Job: Jobname: Your Job Name will be:

This panel has:

- A protected text field beginning in column 2 of row S that displays *Enter Values to SUBMIT a Job:* in highlighted characters.
- A protected text field beginning in.column JO of row 7 that displays *Jobname:* in highlighted text.
- An 8-byte input field beginning in column 19 of row 7. The user types the job name in this field. JFT assigns the value the user types in this input field to the JOBN variable.
- A protected text field beginning in.column 2 of row 9 that displays *Your]ob Name will be:* in highlighted text.
- A SS-byte output field beginning in column.2S of row 9. There is no ending attribute character so the end of the output field is the end of the line. JFT displays the value of the JOBN variable in this field.

# ) **INIT Section**

The )INIT section.is optional. It defines the logic JFT *only* executes the first time a user accesses the panel. When returning to a previous panel, JFT executes the )INIT section for the previous panel because JFT considers it a first-time access.There are no parameters on the )INIT statement.

The most common use of the )INIT section is to declare and initialize variables. This is useful when you set default values for the user. You can.also include logic statements in the )INIT section to conditionally set variable values. See Chapter 4, Logic Statements, for more information about the statements you can use in the )INIT section.

#### **Example**

```
)ATTR 
\sim TYPE(OUTPUT). INTENS(HIGH)
)BODY 
%Enter Values to SUBMIT a Job:% 
        %Jobname:_JOBN % 
%Your Job Name will be:~JOBN 
)!NIT 
 .SYSDTTL = 1 JFT EXAMPLE' 
& JOBN = JFT JOB
)END
```
) '......\_\_.,.,,J.

' *أسب* 

This example generates the following panel:

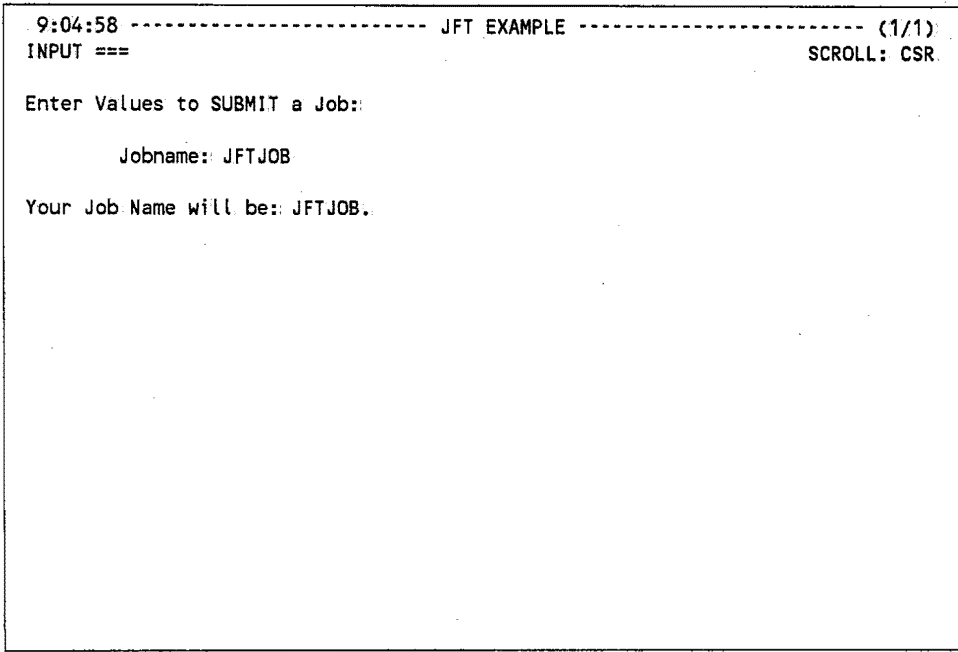

Note what the )!NIT section has done:

- The .SYSDTTL control variable defines the panel title as *JFT Example.* JFT centers the title on.the first line of the panel.
- The *Jobname:* field now contains the default value assigned to the &JQBN variable in the )!NIT section.
- JFT also displays the value of the &JOBN variable in the *Your Job Name will be:* field.

The user can change the &JOBN variable by typing a new job name in the *Jobname* field. When the user presses Enter~ JFT changes the value displayed in the *Your Job Name will be:*  field to the value the user typed.

### ) **PROC Section**

The )PROC section is optional. It defines the logic JFT executes every time a user accesses the panel *except* the first time. There are no parameters on the )PR©C statement.

The )PROC section is where you do most of the programming in JFT. You can assign. values to variables, test conditions, execute other panels, submit JCL to the operating system, or write records to files. An advanced feature of JFT lets you link to a CICS program.and perform.additional processing. This is done using the LINK statement.

See Chapter 4, Logic Statements, for more information about the statements you can use in the )PROC section;

#### **Example**

```
)ATTR 
- TYPE(OUTPUT) INTENS(HIGH)
)BODY 
%Enter Values to SUBMIT a Job:% 
        %Jobname: JOBN %
%Your Job Name will be:-VALJOBN
)IN.IT 
 .SYSDTTL = 1 JFT EXAMPLE' 
 & JOBN = JFT JOB
)PROC<br>&VALJOBN = '*ERROR*'
                           /*Assume Job Name invalid*/
 VER (&JOBN, NAME)
 IF (.MSG = 8Z)/*Check that Job Name is a valid member name*/ 
                           /*If no Error messages*/ 
)END 
     &VALJOBN = &JOBN 
     SUBSKEL (&JOBN)
                           /*Mbve Job Name to a valid field*/
```
Note what the )PROC section does:

- The )PROC section starts with an assignment statement that assigns the value **\*ERROR\*** to the &VALJ0BN variable.
- The )PROC section shows how you can.add comments that explain what each statement is doing. All text following the/\* is a comment.
- The VER(&J0BN,NAME) statement checks to make sure the job name the user enters is a valid member name. The VER; statement lets you easily validate common field formats,including:
	- non-blank.(must be entered)

! j \\**\\\\**\\\

- alphabetic
- numeric

 $\bigcirc$ 

 $\bigcirc$ 

- hexadecimal
- PICTURE
- member name
- dataset name
- range
- list
- The next statement is an IF structure. JFT checks the .MSG control variable to see if an.error was found. The &Z system variable tests the .MSG variable to see if it is empty or contains null values. So the IF statement says that if the .MSG control variable is empty, no errors were found.

If the IF statement is false, which means the member name is invalid, JFT executes the statement beginning in the column that is less than.or equal to the IF statement column. In this case, JFT executes the )END statement.

If the IF statement is true, which.means the member name is valid, JFT executes the line right after the IF statement. In this case, JFT executes the assignment statement, which assigns the value of the &JOBN variable to the &VALJOBN variable...

 $\bullet$  Assume the operator enters JFTEXMPL as the job name. If the entered name is valid, the SUBSKEL statement tells JFT to submit the skeleton JCL member identified by the JOBN variable. JFT does this by looking for a member in the JFT skeleton library concatenation called JFTEXMPL. If JFT finds a matching member, it substitutes any variables found and then submits the JCL to the operating system. The following is an example of what the panel looks like after a user enters a valid job name of JFTEXMPL:

~:04:58------------------------------------JFT EXAMPLE------------------------------------------(1/1) INPUT ===> Jobs have been submitted. nter Values to SUBMIT a JOB

Jobname: JFTEXMPL

Your Job Name will be: JFTEXMPL

Y:04:58 ------------------------------- JFT EXAMPLE ----------------------------- (1/1).<br>SCROLL:: CSR INPUT ===> SCROLL: CSR SKELETON member name Invalid or does not exist. Enter Values to SUBMIT a JOB: Jobname: JFT JOB [Your Job Name will be: JFT JOB

If JFT does not find a matching member in any skeleton library, it displays the following error message:

If the user entered an invalid job name, like \*\*\*\*\*\*\*\*, JFT displays the following panel:

9:04:58 --------------------------- JFT EXAMPLE ----------------------------- (1/1)<br>INPUT ===> SCROLL: CSR SCROLL: CSR Enter up to 8 Alphanumeric Characters (1st must be alpha). Enter Values to SUBMIT a JOB: Jobname: \*\*\*\*\*\*\*\* Your Job Name will be: \*ERROR\*

 $\bigcirc$ 

 $\ddot{\phantom{1}}$  $\bigcirc$ 

# **)END Section**

The )END section defines the end of the panel. JFT ignores anything following the )END statement. There are no parameters on.the )END statement.

 $\bigcup$ 

 $\bigcup$ 

 $\overline{\phantom{a}}$ 

 $\ddot{\phantom{0}}$ 

 $\cup$ 

### **Chapter 3**  *Variables*

i .  $\overline{\phantom{a}}$ 

 $\bigcup$ 

This chapter describes the variables you can use in the )INIT, )PROC, and )BODY sections. There are four types of variables:

- System variables provide information.from.the system, like the date, time, and data entered in.the *Input* field.
- Profile variables provide access to the information.stored in the CPMS/SYSD,user file. You can get information.from.the file, like the user ID or default printer, and use it in JFT processing.
- Control variables let you change the message and cursor position during processing. You typically use these variables to override the defaults for these functions. You can also use a control variable to define the panel title.
- User variables store values during JFT execution. You define these variables and can change them during processing.

19

### **System Variables**

System variables provide information from the system, like the date, time, and data entered in the Input field. System variables begin with the letter Z. You can also update the &ZSEL variable to control JFT processing.

### *&Z*

The &Z system variable contains a null or blank string.You can.use the &Z variable to initialize another variable or use it in an IF statement to do a comparison;

#### *&ZCMD*

The &ZCMD system variable contains the characters the user typed in the Input field.

### *&ZCSR*

The &ZCSR system variable contains the cursor position of the Input field in rrccc format, where **rr** is the row and **ccc** is the column.

#### *&ZDATE*

The &ZDATE system variable contains the 8-character date in yy/mm/dd format.

#### *&ZDATESTD*

The &ZDATESTD system variable contains the 8-digit date in yyyymmdd format.

#### *&ZDAY*

The &ZDAY system variable contains the 2-digit day of the month in **dd** format.

### *&ZJDATE*

The &ZJDATE system.variable contains the 6-character Julian date in **yy.ddd** format.

 $\bigcup$ 

 $\bigcup$ 

 $\lambda$  $\subset$ 

#### *&Z)4DATE*

 $\langle \quad |$ ..,\_./

The &ZJ4DATE system variable contains the 8-character Julian date in yyyy.ddd format.

### *&ZMONTH*

The &ZMONTH system variable contains the 2-digit month in mm format.

#### *&ZSEL*

You can use the assignment statement to set the &ZSEL system variable. If you set &ZSEL in.the )PROC section, SYSID/JFT invokes a new panel when.it is done processing the )PROC section. The syntax of the &ZSEL variable is:

&ZSEL = PANEL(panel\_name)

For example:

&ZSEL = TRANS(TRUNC(&ZCMD,1),1, PANEL(TESTP1) 1,2, PANEL(TESTP2) 1)

This example shows how you can use logic statements on the right side of an assignment statement. If the user selects Option 1, JFT assigns **PANEL(TESTP1)** to &ZSEL. JFT sends the user to another panel froma menu panel that contains two options.

### *&ZSTDYEAR*

The &ZSTDYEAR system variable contains the 4-digit current year in yyyy format.

### *&ZTIME*

The &ZTIME system variable contains the 5-character time in hh:mmiformat.

### *&ZYEAR*

The &ZYEAR: system variable contains the 2~digit year in yy format.

# **Profile Variables**

Profile variables let you access the information stored in the CPMS/SYSD user file. You can get information, like the user ID and default printer, and use it inJFT processing. Profile variables begin with a dollar sign (\$). The following are some of the most commonly used profile variables. See Appendix.A, CPMS/SYSD Menu System Variables, for a list of additional profile variables.

### **&\$DEPART**

The &\$DEPART profile variable contains the user's 1- to 29-character department name.

### **&\$DESTID**

The &\$DESTID profile variable contains the output destination ID from Option 0.1, JES/List Parameter Destinations. The length of this variable is 10. You can use the &\$DESTID profile variable to substitute a destination ID in the JCL output parameter.

### **&\$NAME**

The &\$NAME profile variable contains the user's 1- to 29-character name.

### **&\$TITLE**

The &\$TITLE profile variable contains the user's 1- to 29-character title.

#### **&\$USER**

The &\$USER.profile variable contains the user's 1- to 11-character user ID.

 $\ddot{\phantom{1}}$ *أسب ا* 

 $\mathcal{L} \subset \mathcal{L}$ : I  $\langle \quad \rangle$ 

# **Control Variables**

Control variables let you change the message and cursor position during processing. You typically use these variables to override the defaults for these functions.You can also use control variables to define the panel title and set the .TRAIL variable with the remainder of a TRUNC function. Control variables begin with a period (.).

### *. CURSOR*

You can set the .CURSOR control variable to a **variable\_name** without the ampersand.(&). This positions the cursor in the field associated with **variable\_name**. You can also use .CURSOR to set the cursor to the field on a VER:statement that fails its test.

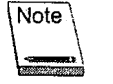

If the cursor position has been previously set, .CURSOR does not set the cursor position; To reset the cursor position, you must use the .CURSORF control variable.

For example, if you specify:

 $ICURSOR = FNAME$ 

JFT positions the cursor in the FNAME field when.it displays the panel. The default position is the *Input* field.

#### *. CURSORF*

u

 $\bigcup$  .

The .CURSORF control variable provides the same functions as the .CURSOR control variable except .CURSORF overrides any previous positioning of the cursor. Be careful when you use .CURSORF to set the cursor position so you do not accidentally override a cursor position.

 $1.$ CURSORF = FNAME

#### **.MSG**

You can set the .MSG control variable to any message ID: JFT displays the long message associated with the message ID; You can.also use .MSG to display a specific message ID when a VER statement fails its test.

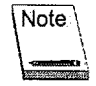

If the message ID has been previously set, .MSG does not reset the message ID; To reset the message ID, you must use the .MSGF control variable.

For example, if you specify:

 $MSG = MSG001$ 

JFT displays the text associated with MSG001.

### *. MSGF*

The .MSGF control variable provides the same functions as the .MSG control variable except .MSGF overrides any previous setting of the message  $ID$ . Be careful when you use .MSGF to set the message ID so you do not accidentally override a message.

 $MSGF = MSG001$ 

### *.SYSDTTL*

The .SYSDTTL control variable defines the panel title. You use the assignment statement to set the .SYSDTTL control variable. For example, if you specify:

1.SYSDTTL = JFT Main Menu

JFT centers *]FT Main Menu* on the first line of the panel.

### . *TRAIL*

JFT sets the value of the .TRAIL control variable as a result of a TRUNC statement. The .TRAIL variable contains the characters left over from.the last TRUNC statement performed.

For example, if you specify:

I &TEMP = ABCDEF  $\texttt{ATEMP1} = \texttt{TRUNC}(\texttt{ATEMP}, \texttt{1})$ 

JFT assigns the value A to the &TEMP1 variable and assigns the value BCDEF to the .TAAIL variable. See the TRUNC statement on page 40 for more information.

 $\mathbf{i}$  is a set of  $\mathbf{i}$  $\bigcirc$ 

# U **User Variables**

User variables are variables you define. You can assign values to them and change the values during JFT execution; In the )INIT and )PRQC sections, user variables must begin with an ampersand (&). In the )BODY section, user variables must not begin with an. ampersand; the ampersand is implied. User variable names must be between 1 and 8 characters long,

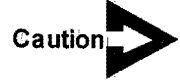

نب

*Do not begin <sup>a</sup>user variable name with a dollar sign(\$), the letter Z, or a period (.)because these characters identify system, profile, or control. variables.* 

' ) \\_./

 $\setminus$
# **Chapter 4**   $Logic \; Statements$

 $\bigcup$ 

 $\bigcup$ 

 $\bigcup$ 

Logic statements control the processing that occurs when a user accesses a panel. You can: specify logic statements in both the )INIT and )PROC sections. This chapter describes the syntax rules for all the logic statements and the syntax for each one.

# **Syntax Rules**

Logic statements must follow these syntax rules:

- A/\* means the rest of the line is a comment You can specify an\*/ at the end of the comment, but it is not required.
- You can continue parameters on the next line if they follow the end of a parameter. For example:

```
VER (&TEST, NB, LIST,
       item2)
```
 $\bullet$  You can continue quoted strings by specifying a plus sign  $(+)$  as the last character of the line. The continuation line starts at the first non-blankcharacter.,For example, if you specify:

```
\& TEST = 'THIS IS LINE1 +
       AND THIS IS LINE2'
```
JFT assigns the value of **THIS IS UNE1 ANID THIS IS LINE2** to the &TEST variable.

 $\langle \cdots \rangle$ \\**\\\\\\** 

 $\cup$ 

 $\bigcup$ 

# ~·· **Assignment Statement**

The assignment statement evaluates an expression and assigns the value of the expression to a variable. The syntax of the assignment statement is:

variable1 = variable2|literal|'literal'|function

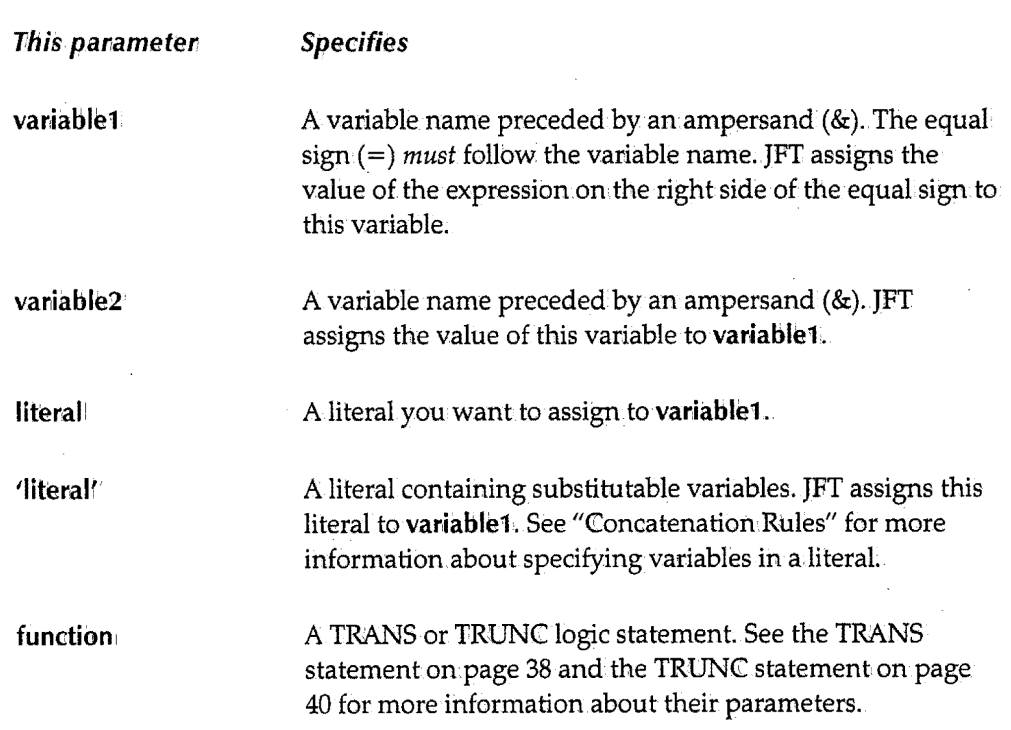

## **Concatenation Rules**

*(* ; "-"''

i  $\bigcup$  The following concatenation rules apply to assignment statements:

- A double ampersand (&&) represents a single ampersand (&). A single ampersand ( $\&$ ) followed by a blank also represents a single ampersand ( $\&$ ).
- $\bullet$  User variable names must begin with an ampersand (&). Variable names are delimited by any non-alphanumeric character.
- JFT ignores trailing blanks when doing a substitution.
- For an apostrophe or a quote within.a quote, use two apostrophes (") or quotes ("") to represent a single apostrophe (') or quote (") ..

• Asingle period(.) following a variable name on.the right side of anequal sign concatenates the character string folfowing the variable name with the variable. Two .~ periods (..) following a variable name represent a single period (.). For example, if you specify:

```
I 
&ADDR = 1&CITY. ID' 
&CITY = BOISE
```
JFT assigns **BOISE ID** to the &ADDR variable.

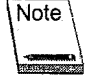

If you specify a period as part of a literal string, you only have to specify one period to represent a single period.

### *Examples*

The following are several examples of the assignment statement.

#### **Example 1**

 $&$ FNAME = JODY

JFT assigns the value JODY to the &FNAME variable.

#### **Example** 2

 $&LNAME = LANTZ$ 

JFT assigns the value **LANTZ** to the &LNAME variable.

#### **Example3**

 $&LNAME2 = &LNAME$ 

JFT assigns the value of the &LNAME variable to the &LNAME2 variable. If JFT executed the assignment statement from.Example 2 before this statement, JFT assigns the value **LANTZ** to the &LNAME2 variable.

 $($  )  $\smile$ 

#### **Example 4**

 $I = \mathbb{R}$ *\\_)* 

L)

 $\bigcup$ 

 $\&$ MNAME =  $\&$ M1

JFT assigns the value **<sup>M</sup>**to the &MNAME variable. The apostrophes are optional.

### **Example 5**

```
&LNAME = LANTZ 
&FNAME = JODY 
&MNAME = M' 
\texttt{RFULLNAME} = \texttt{I}\&\texttt{ENAME}, \texttt{RFNAME} ...
```
JFT assigns the value LANTZ, JODY M. to the &FULLNAME variable.

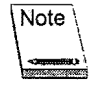

The two periods at the end of the last assignment statement result in.only one period after the middle initial. If a period follows a variable name, JFT requires two periods to represent one period.

### **Example** 6

 $&$ LNAME = LANTZ  $&LNAMEF3B = TRUNC(&LNAME,3)$ 

JFT assigns the value **LAN** to the &LNAMEF3B variable. JFT assigns the rest of the characters, which are TZ, to the .TRAIL control variable..

# **FILESKEL Statement**

The FILESKEL statement saves a member ina dataset using a skeleton member as a model. The syntax of the FILESKEL statement is:

```
FILESKEL (DSN (variable_name | Literal), NAME (variable_name | Literal),
           SKEL(variable_name|literal),VOL(variable_name|literal),<br>REPL|NOREPL|MOD)
```
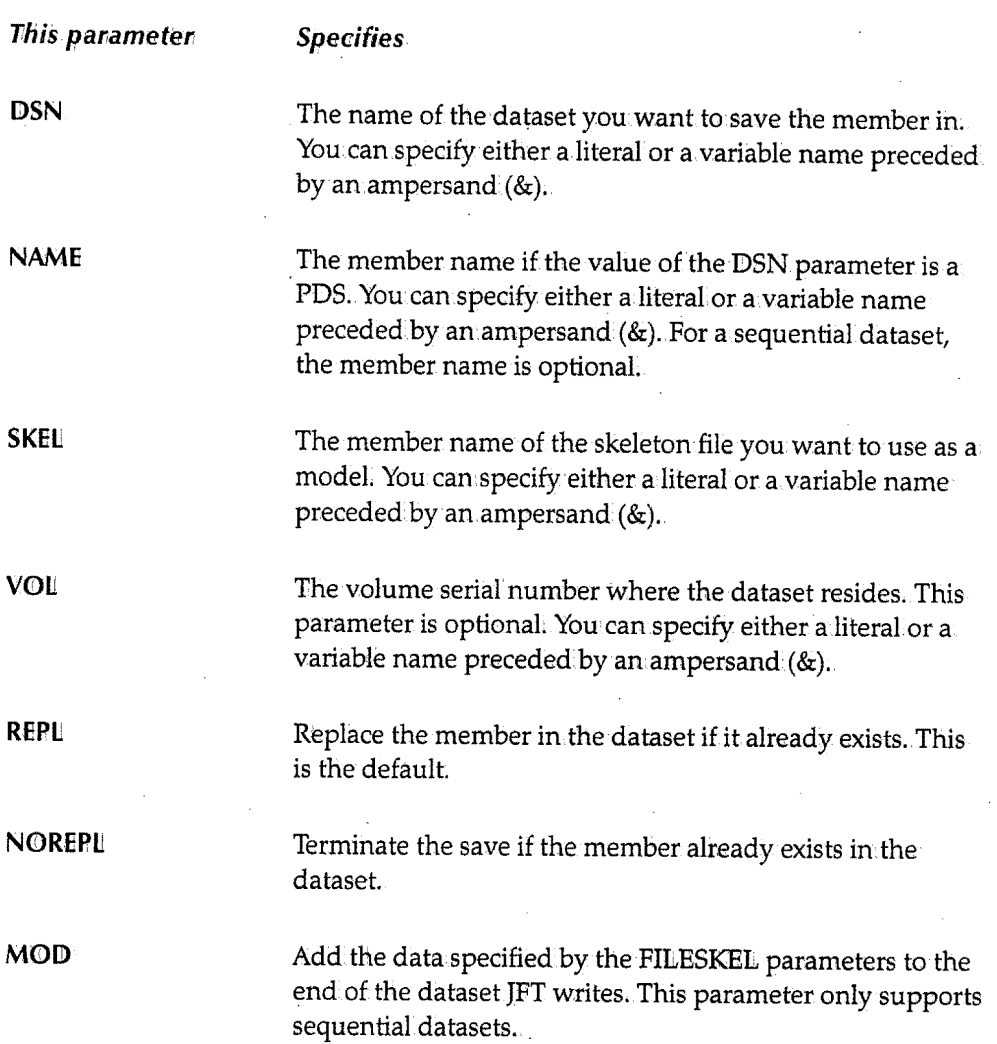

'· .....\_,, j

### **Example 1**

i  $\left\{ \begin{array}{cc} & & \\ & & \end{array} \right.$  $\bigcup$ 

FILESKEL (DSN(&HOLDDSN), NAME(MEMBER1), SKEL(&SKELMEM))

JFT saves the member called MEMBER1 in the dataset specified by the &HOLDDSN. variable using the skeleton.member specified by the &SKELMEM variable.

### **Example** 2

FILESKEL(DSN(XYZ.ABC),NAME(MEMBER2Y,SKEL(MEM10),NOREPL)

If MEMBER2 does not already exist, JFT saves the member called MEMBER2 in the dataset called XYZ.ABC using the skeleton member called MEM10.

### **Example3**

FILESKEL(DSN(JFT.TXN.FILEY,SKEL(EMPREC),MOD)

The skeleton member EMPREC defines the record layout. JFT adds records to the end of the file called JFT.TXN.FILE using the layout defined in EMPREC.

# **IF Statement**

The IF statement evaluates an expression and, depending on if the expression is true or false, executes a statement or group of statements.The syntax of the IF statement is:

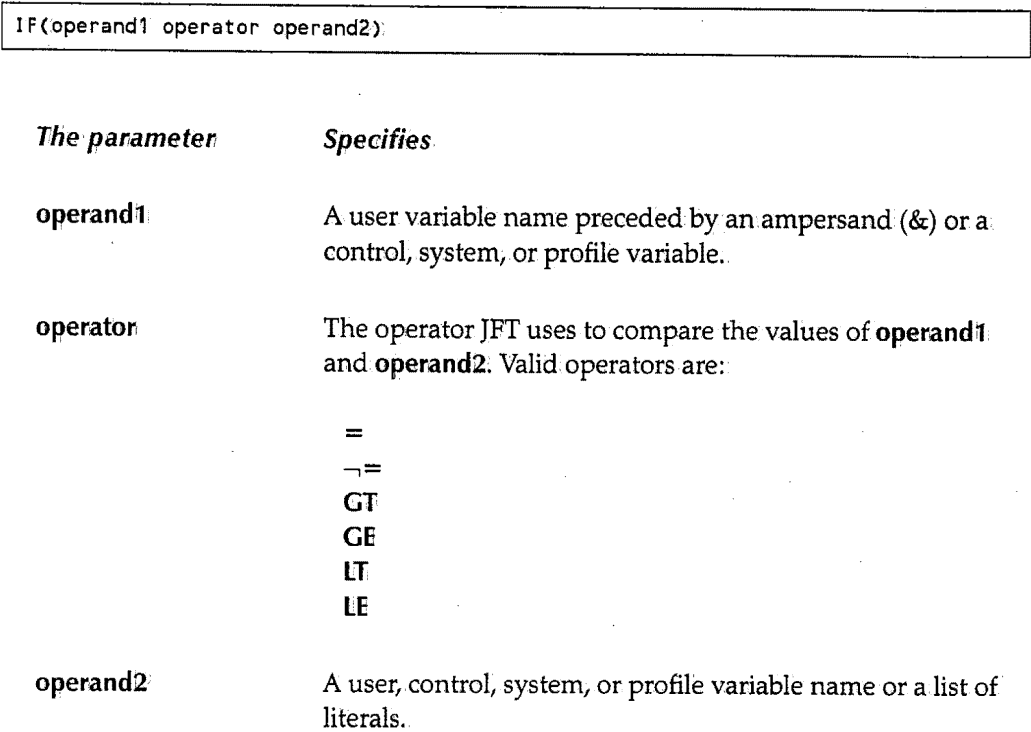

When used with IF statements, logic statements are sensitive to their column position. If the condition of an.IF statementis true, JFT executes the next statement after the IF statement. If the IF statement is false, JFT executes the next statement that has a column position less than.or equal to the column position of the IF statement.

#### *Example 1*

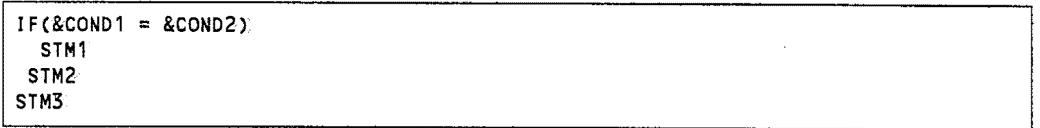

If the condition in the IF(&COND1 = &COND2) statement is true, JFT executes STM1, STM2, and STM3. If the condition is false, JFT only executes STM3 because it has a column position (column 1) that is less than or equal to the IF(&COND1 = &COND2). statement (column.1).

#### **Example 2**

```
IF(\&COND1 = &BCOND2)IF(&COND3 = YES, NO)
   STM1 
  STM2 
 STM3 
STM4
```
If the condition in the IF(&COND1 = &COND2) statement is true, JFT executes the next IF statement. If the condition is false, JFT only executes STM4 because it has a column position (column 1) that is less than or equal to the column position of the IF(&COND1 = &COND2) statement (column 1).

If the IF(&COND3 = YES, NO) statement is true, which also means the IF(&COND1 = &COND2) statement was true, JFT executes STMl, STM2, STM3, and STM4. If the condition is false, JFT only executes STM2, STM3, and STM4'because STM2 has a column position (column 3) that is less than.or equal to the column position of the IF(COND3 <sup>=</sup> YES,NO) statement (column.3).

# **LINK Statement**

The LINK statement links from the JFT panel to a CICS program. The syntax of the LINK statement is:

LINK(PGM(variable\_name | Literal ))) This panameter Specifies variable: name  $\blacksquare$  A variable name preceded by an ampersand  $(\&)$ . The value of the variable must be the name of the CICS program you want JFT to link to .. literali The name of the CICS program you want JFT to link to ...

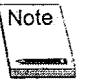

A COMMAREA is not passed. If you need to communicate between the JFT panel and the CICS program, use the \$CMVGET and \$CMVPUT macros. See "Communicating Between Panels and CICS Programs" on page 54 for more information.

#### Example 1

I LINK(PGM(&PGMLINK))  $\lambda_{\rm max}$ 

JFT links to the CICS program name specified as the value of the &PGMLINK variable.

### Example 2

I LINK(PGM(CICSPGM))

JFT links to the CICS program.called CICSPGM.

 $\subset \!\!\!\! \cup$ 

# U **SUBSKEL Statement**

The SUBSKEL statement submits a skeleton member to the internal reader. The syntax of the SUBSKEL statement is:

```
SUBSKEL(variable_name|literal)
```
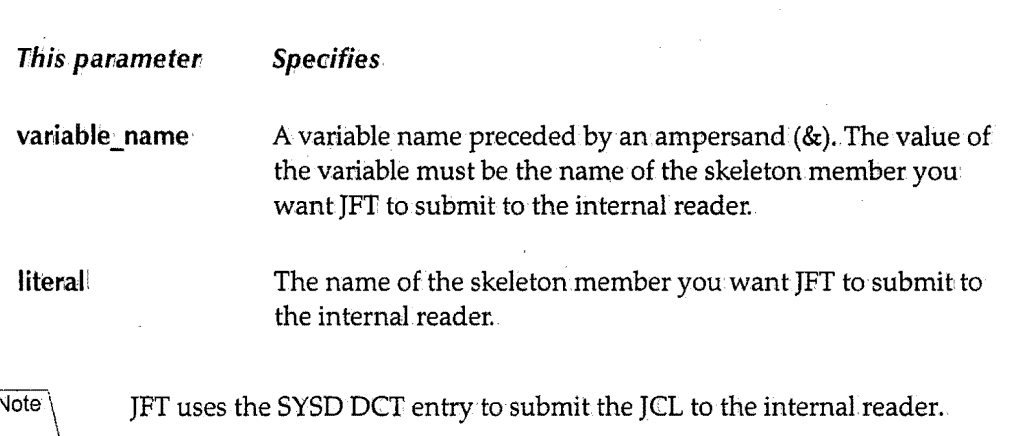

### Example· 1

SUBSKEL(&SKELNM)

JFT submits the skeleton.member specified as the value of the &SKELNM variable.

### Example<sub>2</sub>

SUBSKEL(MEMBER1)

JFT submits the skeleton member called MEMBER1...

# **TRANS Statement**

The TRANS statement compares a variable to a value and assigns a corresponding value to another variable. The TRANS statement is used in an assignment statement. The syntax of the TRANS statement is:

result=TRANS(variable\_name,value,.new\_value, ... ,value,.new\_value)

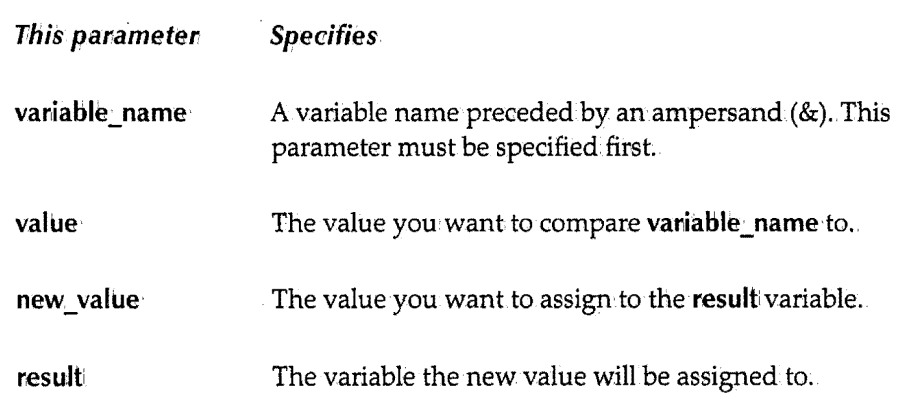

The parameters that follow variable\_name *must* be paired values. If you specify value, you must also specify new value.

JFT compares variable name to each value. If the two values are equal, JFT assigns new value to result

An "anything else" condition occurs if variable name does not match any of the value values. You can define an°anything else" condition by specifying an asterisk('\*') for value in the last set of paired values. If you also specify '\*' for new\_value; JFT stores the variable being assigned untranslated. If you do not specify '\*' for new\_value, JFT stores the value as specified.

#### Example 1

&ABC = TRANS(&DEF,1,0NE,2,TWO,3,THREE, $1 - 1$ ,  $1 + 1$ ,  $1 * 1$ , NONE):

If &DEF contains 2, &ABC contains TWO. If &DEF contains a blank, &ABC contains a blank. If &DEF contains 5, &ABC contains NONE.

 $\subset$ 

 $($  ) ""-"'

Example<sub>2</sub>

 $($   $)$ **1200000** 

 $\texttt{RABC} = \texttt{Trans}(\texttt{ROEF}, 1, \texttt{ONE}, 2, \texttt{JWO}, 3, \texttt{JHREE}, \texttt{1} \cdot \texttt{1}, \texttt{1} \cdot \texttt{1} \cdot \texttt$ 

Everything in Example 1 is also true for this example, except if &DEF contains 5, &ABC contains 5.

# **TRUNC Statement**

The TRUNC statement truncates a variable at a specific position or character.The syntax of the TRUNC statement is:

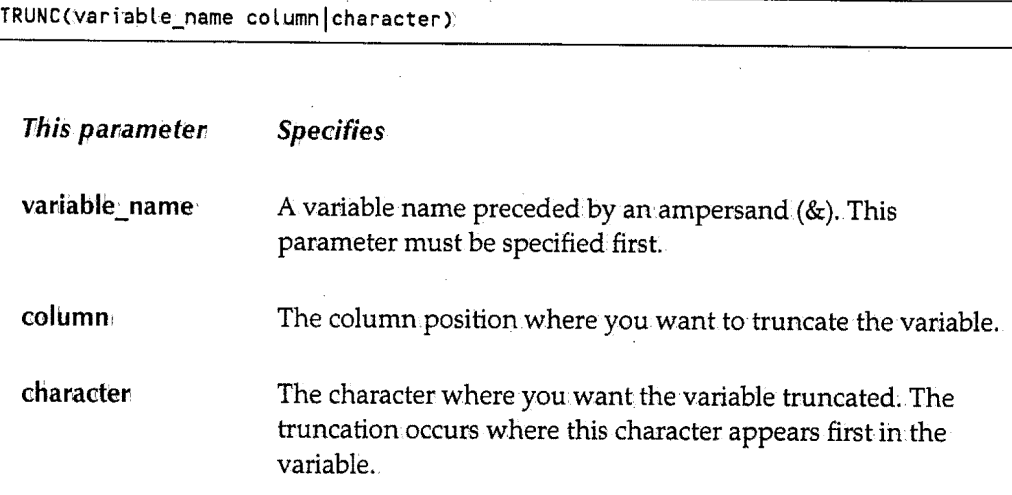

After JFT truncates variable\_name, it assigns any remaining characters to the .TRAIL control variable. If you truncate variable\_name based on column position, JFT assigns the rest of the characters to .TRAIL. If you truncate variable\_name based on.a character, JFT assigns all the characters *after* the truncation character to . TRAIL and drops the truncate \\_, character.

#### Example 1

 $&ABC = TRUNC( $&DEF,B$ )$ 

Assume &DEF contains ABCDE:GHIJ! After JFT executes the assignment statement, &ABC contains ABCDE:GH, &DEF does not change, and .TRAIL contains IJ.

#### Example 2

 $\texttt{RABC} = \texttt{TRUNC}(\texttt{RDEF}_{\ell}^{-1} : \mathbb{I})$ 

Assume &DEF contains ABCDE:GHIJL After JFT executes the assignment statement, &ABC contains ABCDE, &DEF does not change, and .TRAIL contains GHIJ. JFT drops the character you specified as the truncate character, which in this example is a colon.(:).

### **Example3**

I / مسبب

The TRUNC command can.be used to parse a string. For example:

```
&FULLNAME = JODY M' LANTZ<br>\text{EFNAME} = TRUNC(&FULLNA)
\text{RFNAME} = \text{TRUNC}(\text{RFULLNAME}, \text{P. I})<br>\text{RTEMP} = \text{TRAIL}= .TRAIL&\text{INITIAL} = \text{TRUNC}(\&\text{TEMP}, \quad 1)<br>&\text{LNAME} = \text{TRAIL}= .TRAIL
```
The first assignment statement assigns **JODY M. LANTZ** to the &FULLNAME variable. The second statement assigns JOIDYto the &FNAME variable and assigns **M. LANTZ** to the .TRAIL control variable. The third statement assigns the value of the .TRAIL control variable, which is now M. LANTZ, to the &TEMP variable. The fourth statement assigns **M.** to the &INITIAL variable. The last statement assigns LANTZ to the &LNAME variable.

# **VER Statement**

The VER statement verifies the value of a variable. The syntax of the VER statement is:

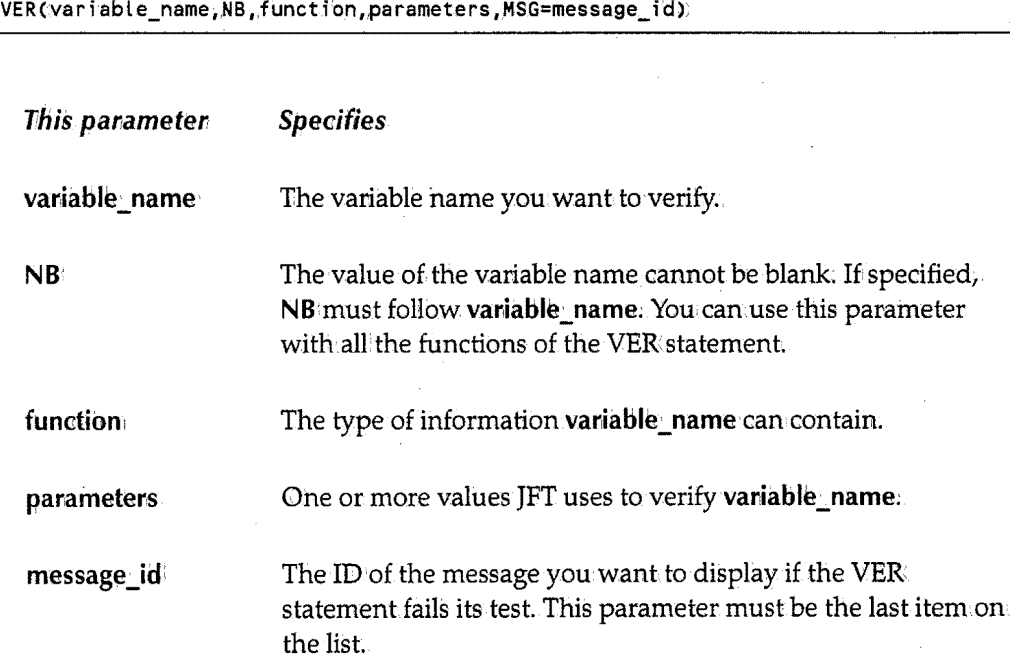

The following sections describe the syntax.for the functions of the VER:statement.

 $\bar{z}$ 

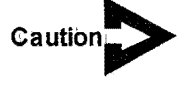

*The NB parameter has the highest priority in a VER statement. If the NB parameter is not specified, the variable can have a blank or empty value regardless of the type of verification being done.* 

## **VER ALPHA**

VER(variable\_name ALPHA)

The variable\_name must be alphabetic.

 $\left(\begin{array}{c} \lambda \end{array}\right)$ 

## *VERBIT*

VER(variable name BIT)

The variable\_name must only contain 0s or 1s.

### **VER DSNAME**

\ VERCvariable\_name DSNAME)

The variable\_name must be a valid dataset name. All dataset qualifiers must begin with. an alphabetic character and must be between 1 and 8 characters long.

## *VER HEX*

\ VER(variable\_name HEX)

The variable\_name must contain hexadecimal numbers (0-9, A-F).

### *VER LIST*

 $VER(variable_name LIST value1, value2, value3 ... )$ 

The variable\_name must be equal to one of the listed values.

## *VER NAME*

\ VER(va.riable\_name NAME)

The variable\_name must be a valid member name. You can specify numeric characters, but the first character must be alphabetic. The length of the name must be at least 1 character and not more than 8 characters.

## *VER NB*

I VER (var i abl e\_name **NB)** 

The **varfable\_namemust** not be blank

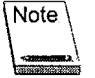

You can use **NB** with all the functions of the VER statement If **NB** is specified, it must follow the **variable\_name**:

## **VER NUM**

VER(variable\_name NUM);

The **variable\_name** must be numeric (0-9)...

## *VER PICT*

VER(variable\_name PICT 'picture string')

The **varriable\_name** must match the corresponding type of character **in.'piature strring1.**  Valid 'picture string' characters are:

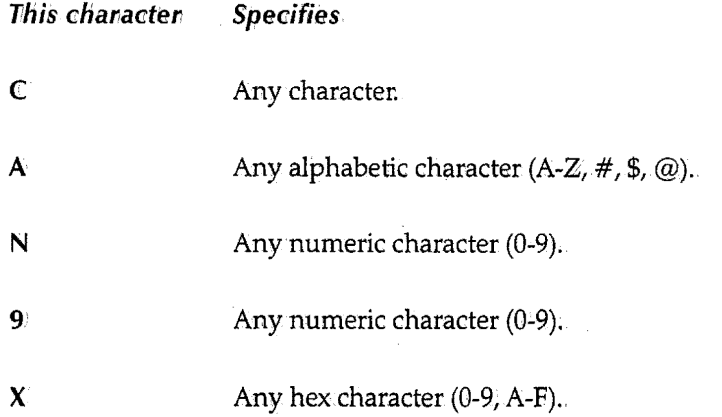

Any other character represents itself.

'  $\lambda$   $\lambda$ ..\_\_,

# (\_j *VER RANGE*

I VER(.var-iable\_name **RANGE** n n)"

The variable\_name must be within the range of the two numbers specified.

 $\langle \quad \rangle$ 

; i  $\setminus$ 

# **Chapter 5**  *Skeleton and* **Message** *Files*

JFT panels can access skeleton and message files to perform additional tasks. Skeleton files contain models or skeletonJCCL members JFT can.submit. Skeleton files can.also contain model or skeleton record layouts JFT can use to update sequential files or PDS members. Message files contain messages of up to 80 characters JFT can display on.the panel.

# **Skeleton Files**

Skeleton files are PDS members or sequential files that contain skeleton JCL, control statements, or other data that require changing before they are saved to disk or submitted.

JFT retrieves the skeleton based on. the dataset or member name specified in a FThESKEL or SUBSKEL statement. JFT scans records within. the skeleton for variable names that are indicated by an ampersand  $(x)$ . Any variables names that are found are replaced by the contents of the variable. Updated records that are blank after the subsitution are not written. The updated file is either saved to disk (FILESKEL) or submitted (SUBSKEL).

You can add control statements in a skeleton to help control the file-tailoring process. A control statement consists of a control character followed by a keyword. The control character must be in column 1 followed immediately by the keyword. If JFT does not recognize the keyword, it considers the line to be a comment. If the control character is followed by a blank; JFT considers the line to be a control statement.

### **Control Statements**

### **):BLANK**

I )BLANK nnl&variable\_name

The )BLANK statement inserts a specific number of blank lines in the output skeleton file. The syntax of the BLANK statement is:

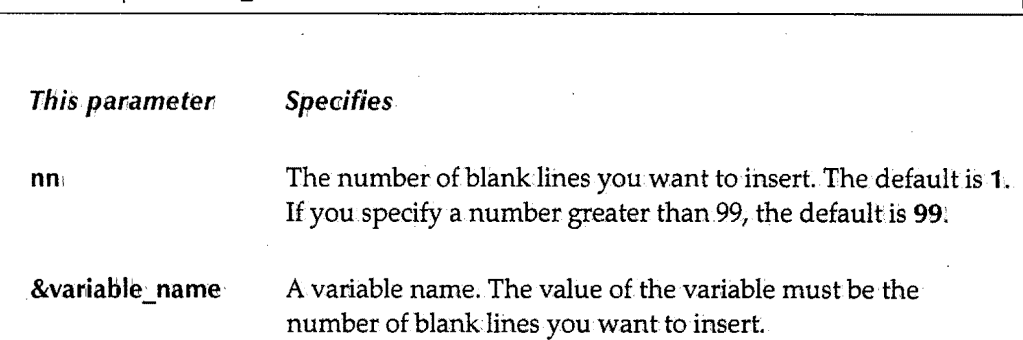

### )CM

The )CM statement is treated as a comment and ignored. The syntax of the CM statement is:

)CM

 $\bigcirc$ 

### **)DEFAULT**

The )DEFAULT statement changes the default control character, which is a right parenthesis, to a different character. For example, if you specify:

I )OE FAULT #

JFT changes the default control character to a pound sign  $(\#)$ . All control statements that follow the )DEFAULT statement must start in column 1 and begin with a pound sign  $(\#)$ 

### $M<sub>0</sub>$

 $\mathfrak{l}$  i  $\,\,\swarrow\,$ 

 $($   $)$ "'-"' The )IM statement copies in the contents of a member from the skeleton library concatenation. If you specify a variable name, the contents of the variable must be a member name. The syntax of the )IM statement is:

I )IM' member\_namel&variable\_name OPT NT

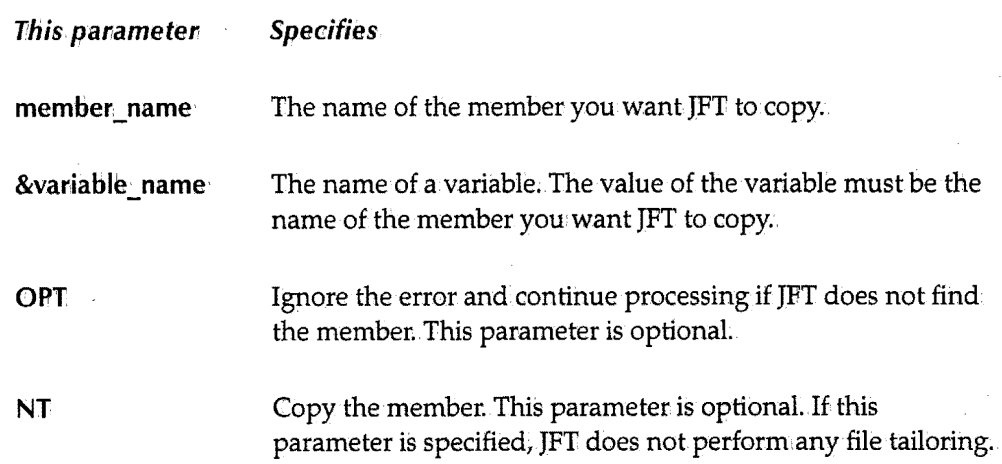

### **)TB**

The )TB statement sets tabs for the output in.a skeleton file. This statement is useful for positioning data in a certain column of a record. The syntax.of the )TB statement is: I)TB statement sets tabs for the output in a skeleton file. This statement is useful for cositioning data in a certain column of a record. The syntax of the )TB statement is:<br>(1)TB column[A] ... column[A]

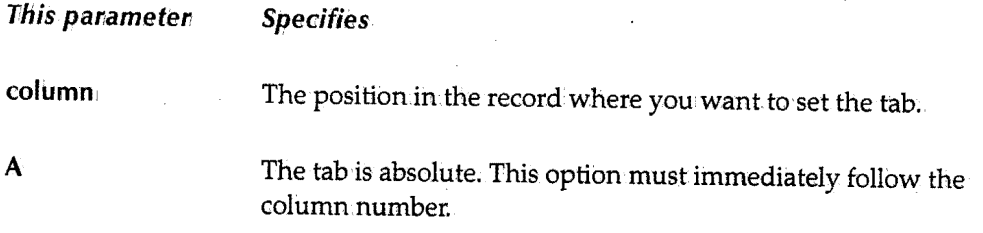

### **Example 1**

Assume the following )TB statement is in the skeleton file:

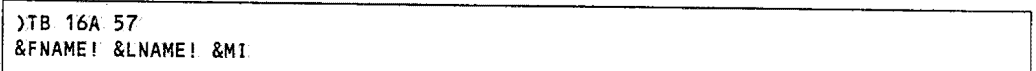

The exclamation point (!) is the tab character. It tells JFT to tab before inserting the field.. As JFT moves data into the output area during file tailoring, it keeps track of where the data is to be positioned.

Assume the following input values:

```
&FNAME = DON
&LNAME = DAHL&MI = J
```
If you had not specified tabs in the skeleton file, the result would be:

```
\frac{1}{2} , \frac{1}{2} , \frac{1}{2} , \frac{1}{2} , \frac{1}{2} , \frac{1}{2} , \frac{1}{2} , \frac{1}{2} , \frac{1}{2} , \frac{1}{2} , \frac{1}{2} , \frac{1}{2} , \frac{1}{2} , \frac{1}{2} , \frac{1}{2} , \frac{1}{2} , \frac{1}{2} , \frac{1}{2} , \frac{1
```
Since you did specify tabs in the skeleton file, the result would be:

I :::-·----1----·::::2----·----3----·----·----·----5----·-:--·----·----·--

The word *Don* starts in column 1, the word *Dahl* starts in column 16, and the initial J starts in.column57.

 $\ \bigcup$ 

#### **Example 2**

Each time JFT finds an exclamation point (!), it advances to the next tab marker from the current output marker. If the current output marker is pointing at a tab,JFT jumps to the next tab unless the absolute (A) option.is placed on the tab the output marker is pointing to.

Assume the following )TB statement is in the skeleton.file:

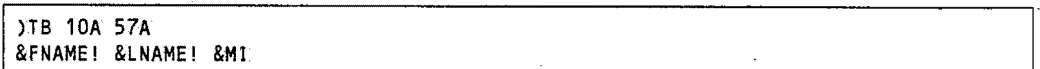

Assume the following input values:

```
&FNAME = ELIZABETH
\& LNAME = HARTE<br>\n\frac{\&LNAME = A
            \equiv A
```
JFT puts the value of the &FNAME variable beginning in column 1.

In the set of the set of the set of the set of the set of the set of the set of the set of the set of the set of the set of the set of the set of the set of the set of the set of the set of the set of the set of the set o

The output marker is now at position JO.The next instruction to JFT is to tab; Since the example has an absolute tab in column 10, JFT puts the value of the &LNAME variable beginning in column 10.The next instruction to **JFT** is to tab;JFT puts the value of the &MI variable in.column.57. The result would be: ·

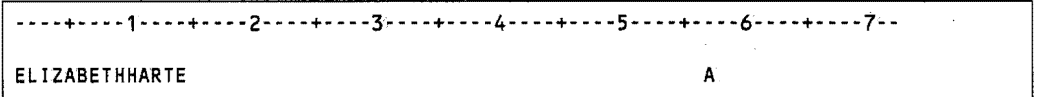

If you had not specified the A option for the column 10 tab in the skeleton.file, the result would be:

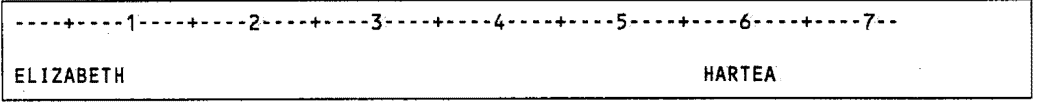

Since no additional tabs were defined in the skeleton, JFT puts the value of the &MI variable immediately after the value of the &LNAME variable.

Chapter  $5 \sim$  Skeleton and Message Files

# **Message Files**

Message files contain message members. Message members contain messages of up to 80 characters. You can.have JFT display these messages on the panel.

The member name consists of the message  $ID$  through the second digit. For example, if you specify a message ID of XYZ001A, JFT searches for a message member name of XYZ00.

A message ID can be 4 to 8 characters long. The first 1 to 5 characters must be a valid member name. The rest of the characters, up to the maximum of 8, can be alphanumeric. For example, **AB00**; **AB001A**, and **ABCDE002** are valid message IDs.

Every message member contains at least two lines. The first line is the message ID beginning in column 1.. The second line is the long message. You can enclose the message with apostrophes, but the apostrophes are not required. The message can contain variables. JFT replaces any variables in the message with their values. The following are examples of messages in.the PDS member called XYZOO:

```
XYZ001A 
'User must specify the correct value.' 
XYZ002 
The number 1&NUM' is not valid.
```
To have JFT display these messages on the panel, use the following panel statements:

```
MSG = message id
MSGF = message_idVER (&FIELD, NB, MSG=message_id)
```
See the .MSG control variable on page 23, the .MSGF control variable on page 24, and the VER statement on page 42 for more information.

·<br>-<br>-<br>-

# **Chapter 6 CaIHng ClCS Programs**

This chapter explains how to call CICS programs from JFT panels. It also discusses how to access and update JFT variables from a CICS program.

 $\setminus$ 

# **Communicating Between Panels and CICS Programs**

After the JFT LINK statement performs an EXEC CICS LINK command, the variables the JFT panel uses may need to be read and updated. JFT variables are managed by the CPMS/SYSD conversational manager and can only be updated using the \$CMVGET and \$CMVPUT macros. The \$CMVGET macro reads the JFT variables into storage and the \$CMVPUT macro updates the JFT variables. You must use the \$CMVGET and \$CMVPUT macros with Assembler in a SYSD-type program;

### **\$CMVGET**

The \$CMVGET macro reads the JFT variables the program.needs into storage. The syntax of the \$CMVGET macro is:

\$CMVGET (variable\_name,length,location))

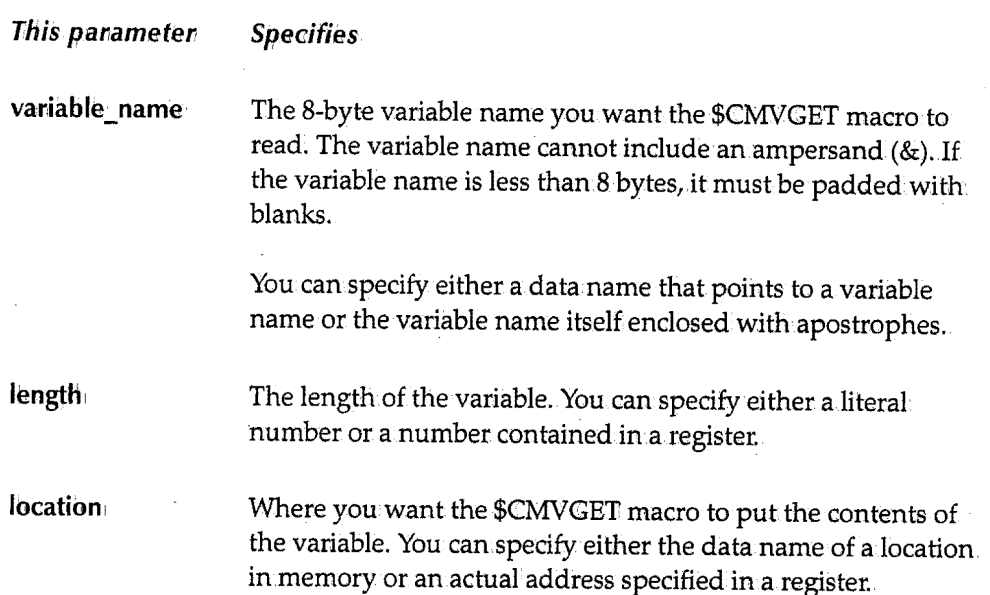

*Examples* 

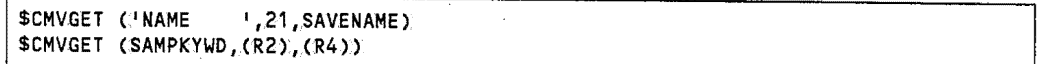

## **\$CMVPUT**

The \$CMVPUT macro updates JFT variables.The syntax of the \$CMVPUT macro is:

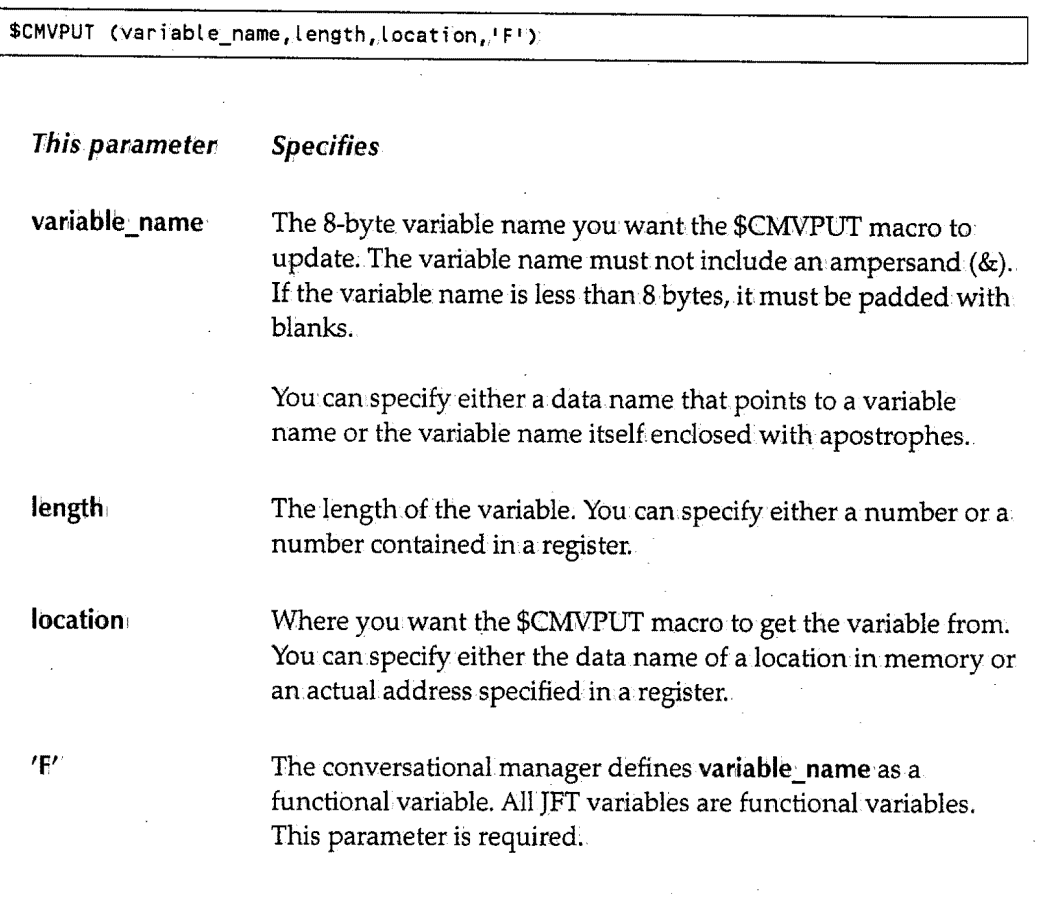

## *Examples*

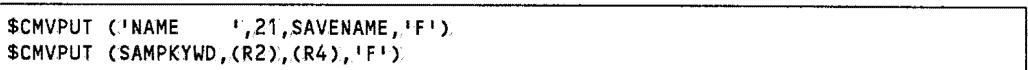

أب

# **Calling CICS Programs from SYSD/JFT**

This section.provides an example of a JFT application called JFTADD that gets two numbers from a JFT panel. JFTADD shows how to get JFT variables in your CICS program, call subroutines in.your CICS program, and return values toJFT from.your CICS program.The panel validates the input to make sure it is numeric. The JFT pane<sup>l</sup> validates the numbers and calls a CICS program to add them. The CICS program then. returns the sum back to JFt JFT displays the sum.on the panel for the user.

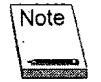

Appendix C, JFTADD Program, provides the complete code for JFTADD. The source is also in.the JFT sample library .. When you install SYSD/JFT, this program is copied to your SYSD.SOURCE library and is called JFTADD.

You can copy JFTADD and change it to create your own CICS programs to perform other functions. For example, you could have your CICS program read a VSAM file and return: values back to JFT for display. You can also pass the JFT variables back to your CICS. program and then update the VSAM file.

### **Calling the JFTADD Program**

The following is the code for a panel that accepts and edits the input and then displays the result:

```
)ATTR 
~ TYPE(OUTPUT) INTENS(H!GH) 
)BODY 
%ENTER Number 1 ______ NUM1
%ENTER Number 2 _NUM2 
% ================== 
                                % 
                                % 
\%TOTAL : \simSUM \%)!NIT 
 .SYSDTTL = 'JFT Addition Link Program')PROC . 
 VER (&NUM1,NB,NUM)
 VER C.&NUM2,.NB,NUM) 
 IF (.MSG = &Z)
   LINK(PGM(JFTADD))
)END
```
JFT variables are stored in.character (EBCDIC) format. As a result, JFTADDmust convert the data entered into the required format for processing. In this example, JFTADD is adding two numbers so the input must be converted to numeric values. To accomplish this, the VER statements verify that the fields are not blank(NB option) and that the characters entered in.them.are numeric (NUM option).

 $\{ \quad \}$ ·...\_.; ThenJFT checks the .MSG system.variable to see if an error was found.JFT only calls JFTADDwhen NUMl and NUM2 are both numeric, which means an.error was not found.

The LINK command tells JFT to callJFTADD.

Note

 $\bigcup$ 

 $\bigcup$ 

 $\bigcup$ 

The program JFT calls must be a CICS program and have a PPT table entry defined. If you change the program being called, you must issue a Newcopy command to CICS.

# **SYSD-like Programs**

SYSD-like programs use the \$PROC macro to mark the beginning of the program and subroutines. JFT calls these subroutines using assembly language call standards; that is, JFT passes the parameters using Register 1. The \$PROC macro takes care of saving register information from the calling program. The \$END macro marks the end of a. program.or subroutine and restores the registers for the calling program:

You can use the \$RETURN macro in subroutines to set a return code. The format of the \$RETURN macro is:

I \$RETURN RC=O

The calling program or routine can then check Register 15 to find out what the return. code is. The panel cannot check the return.code of the programit linked to.To accomplish this, you must define a JFT variable in your panel and use the \$CMVPUT macro to set that variable in your CICS program.

## *Storing Data in )FT-like Programs*

You can.define user storage areas in one of three areas depending on how you will use the data.

### **Constant Data**

You can.define constant data, like tables, after the \$END macro. For example:

```
$END RC=O 
PI.
     DC PL3 13.14
```
### **Local Variables**

Local variables are only addressable within the routine being processed. They are defined and addressable between the \$PROC and \$END macros. You can use the \$DCL macro to define local variables.

The \$DCL macro lets you allocate data areas in two ways. First, you can.define data areas with individual \$DCL macros for each.variable. For example:

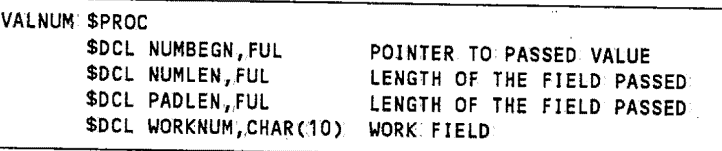

Second, you can define them.in a group with.the \$DCL ON and \$DCL OFF macro parameters. For example:

```
&PGMNAME $PROC OPTIONS=(MAIN, COMMAND, GEN)<br>$DCL ON<br>WPFLD1 DS PL5 PACKED WORK AREA FOR
WPFLD1 DS PL5 PACKED WORK AREA FOR NUMBER 1<br>WPFLD2 DS PL5 PACKED WORK AREA FOR NUMBER 2
WPFLD2 DS PL5 PACKED WORK AREA FOR NUMBER 2<br>WPSUM DS PL6 PACKED WORK AREA FOR NUMBER 3
                                    PACKED WORK AREA FOR NUMBER SUM
           $DCL OFF
```
### **Global Variables**

Global variables can be used anywhere in the program You can define them.in the program's Dynamic Storage Area. The following example shows three variables used in the JFTADD·example:

```
ATITLE '** COMMAND LEVEL DYNAMIC STORAGE ********************************************************************** 
* COMMAND LEVEL DYNAMIC STORAGE * **********************.************************************************ 
        AREA HEADER INFORMATION.
DFHEISTG DSECT 
           DFHEISTG ,
COMMBEGN EQU * 
*** PLACE DYNAMIC STORAGE 
AREAS HERE. 
EBACNUM1 OS CL9 
NUM1LEN EQU L'EBACNUM1 
EBACNUM2 OS CL9 
NUM2LEN EQU L'EBACNUM2 
EBACSUM OS CL11 
                                   FIRST NUMBER TO ADD 
                                   LENGTH OF NUMBER 1 
                                  SECOND NUMBER TO ADD 
                                  LENGTH OF NUMBER 2 
                                  RETURN THE NUMBER BACK ..
```
### **)FTADD Program**

*(* ' v'

*(\_)* 

When JFT calls JFTADD; the first thing JFTADD does is get the JFT variables it will process. This is done using the \$CMVGET macro. For example:

\* GET THE NUMBERS TO ADD \* \$CMVGET (. <sup>1</sup> NUM1 \$CMVGET ( <sup>1</sup> NUM2 <sup>I</sup>,.9 ,.EBACNUM1) <sup>I</sup>,9,EBACNUM2) FIRST NUMBER SECOND NUMBER The \$CMVGET macro copies the data from the NUM1 and NUM2 JFT variables into JFTADD's memory. The EBACNUM1 and EBACNUM2 variables are global variables in: the program since they are stored in the Dynamic Storage Area, which means any routine in JFTADD can access them.

JFTADD then converts the data in EBACNUM1 and EBACNUM2 from character (EBCDIC) format to packed-numeric format, left justifying the data in the field. To convert the number, JFTADD calls the VALNUM routine to right justify and zero fill the field. The \$CALL macro builds a parameter list and points Register 1 to that list before calling the VALNUM routine. After the VALNUM routine completes successfully, JFTADD adds the two numbers and converts EBACNUM1, EBACNUM2, and EBACSUM back to character (EBCDIC) format.

To display the result back to the user, JFTADD uses the \$CMVPUT macro to update the JFT variables. For example:

```
$CMVPUT C'NUM1 
$CMVPUT C'NUM2 
$CMVPUT ('SUM 
                   ',9iEBACNUM1,.'F') PASS NUMBER1 TO JFT PANEL 
                   1,11, EBACSUM, IF 1). PASS SUM TO JFT PANEL
```
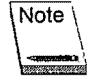

You may want to try commenting out the \$CMVPUT lines for the NUMl and NUM2 variables. These two lines cause JFT to display the zero-filled, right-justified values to the user.Jf you comment them out, JFT displays the NUMl and NUM2 variables as entered.

The \$END macro indicates the end of the program and returns control to JFT. In this example, JFT ends processing and displays the results to the user. You can also continue with JFT processing logic based on the results returned from the CICS program.

# **Appendix A CPMS/SYSD Menu System Variables**

This appendix provides a list of the variables JFT can access from the CPMS/SYSD menu system.

### Option 0.0, General Parameter Definitions

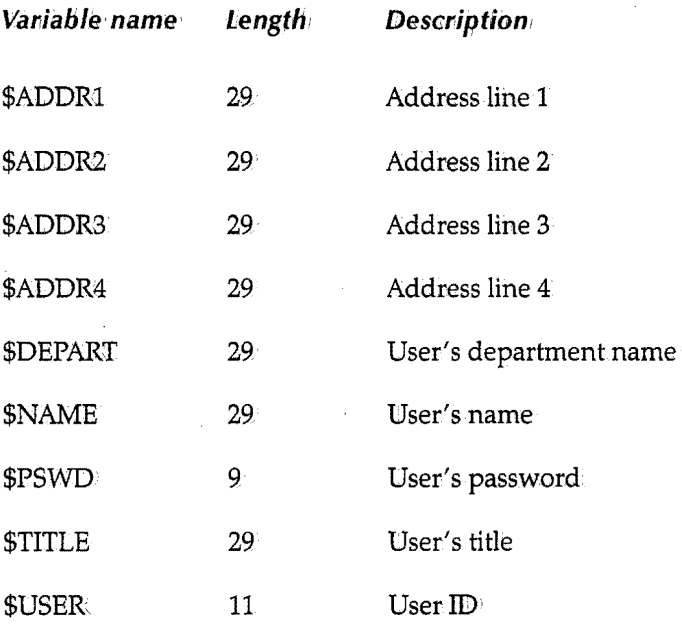

### Option 0.1, JES/List Parameter Definitions

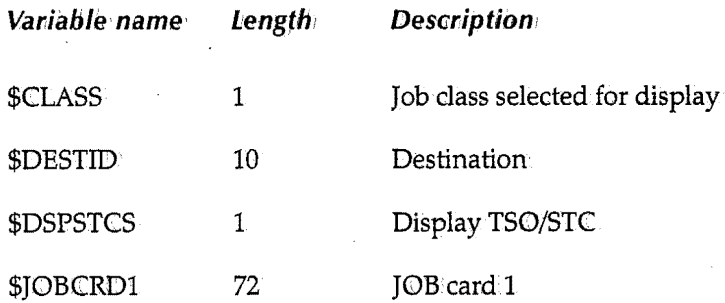

 $\bigcup$ 

*( i*  \.\_/'

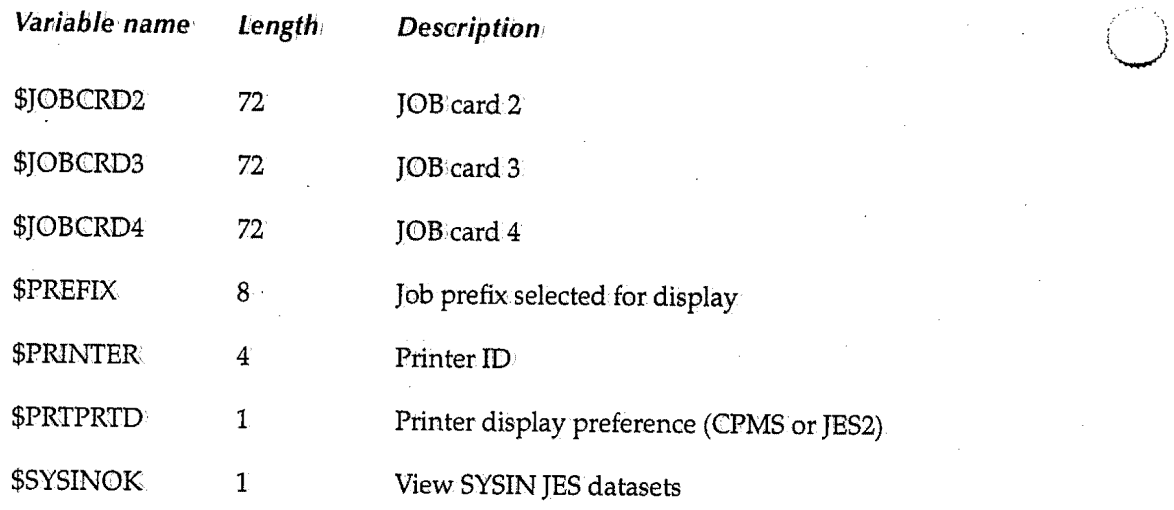

## Option 0.2, Program Function Key Definition

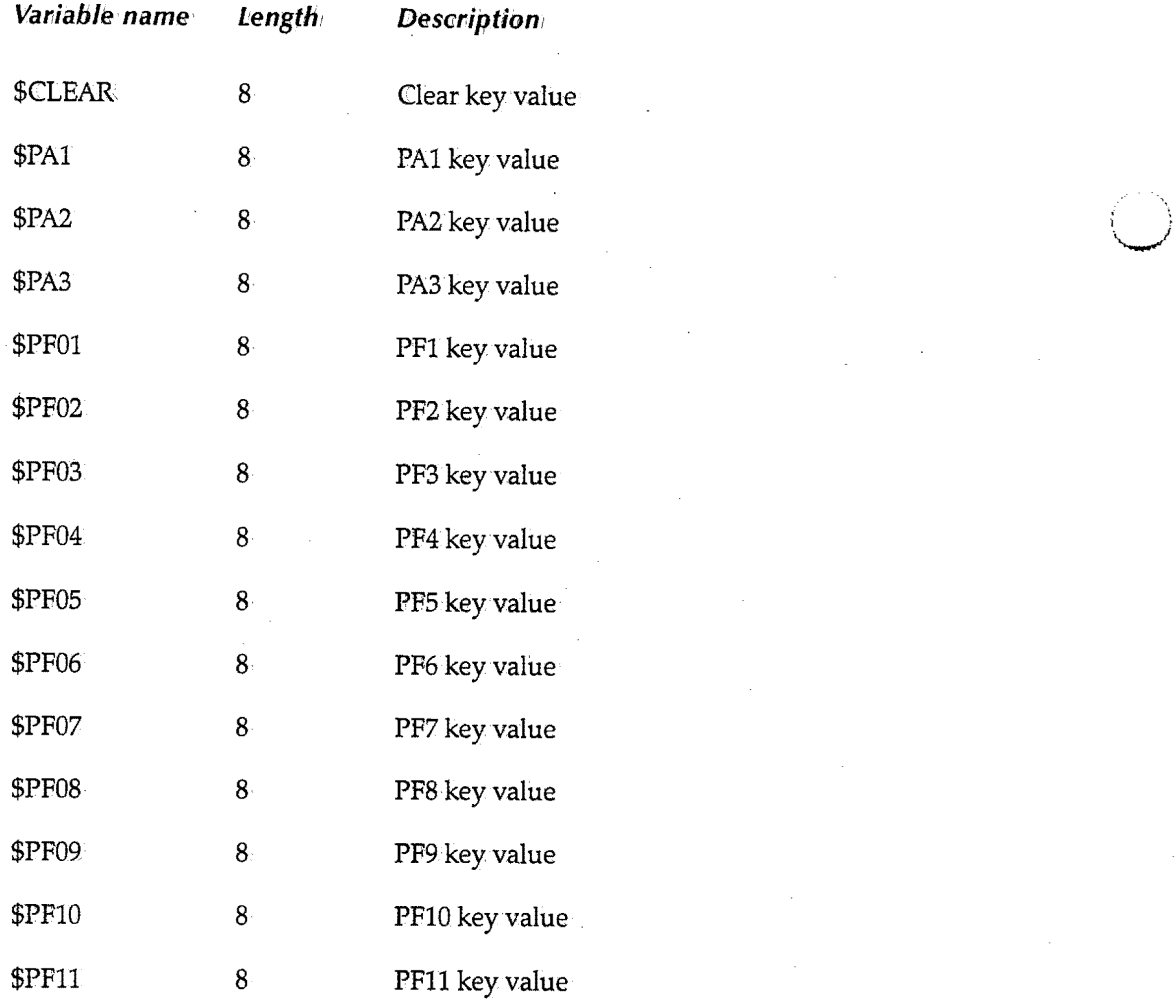

\.\_/

 $\backslash$
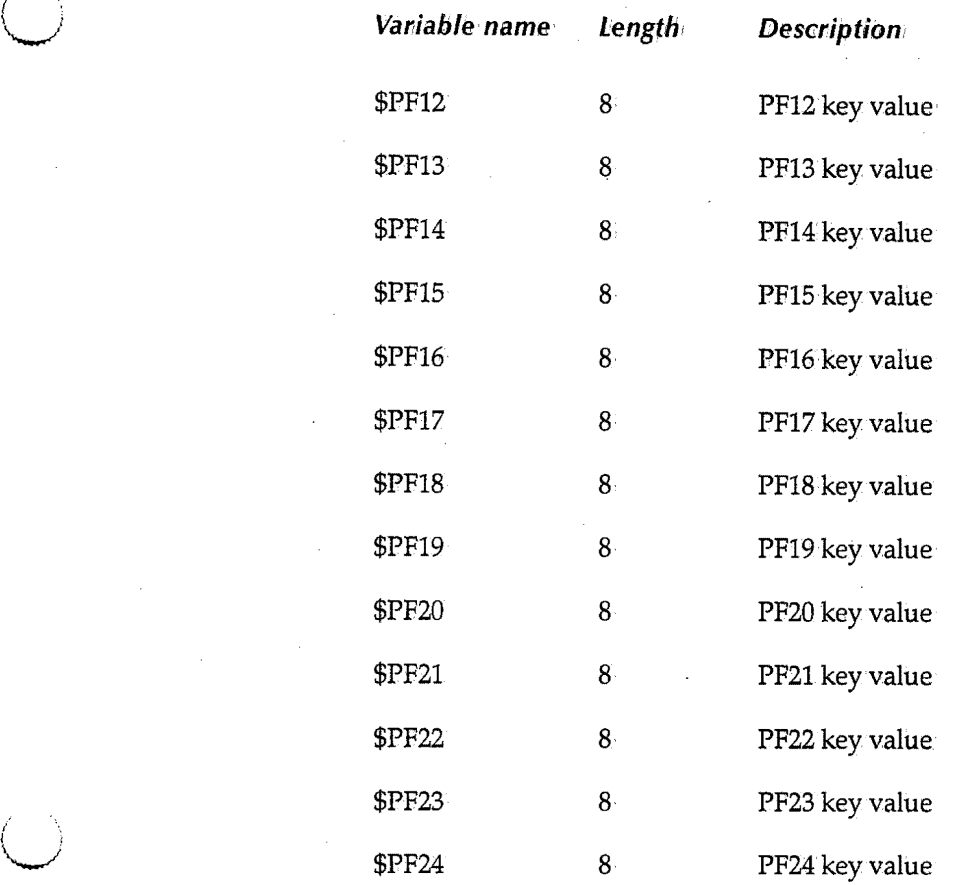

### Option 0.3, Job/File Tailoring Parameters.

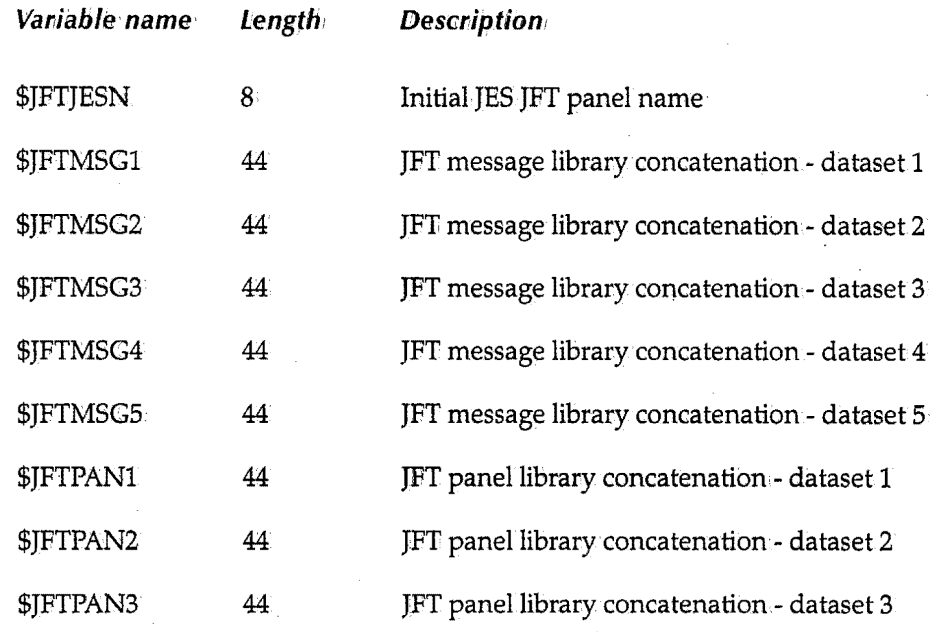

 $\bigcirc$ 

 $\left( \begin{array}{cc} & \ & \end{array} \right)$ 

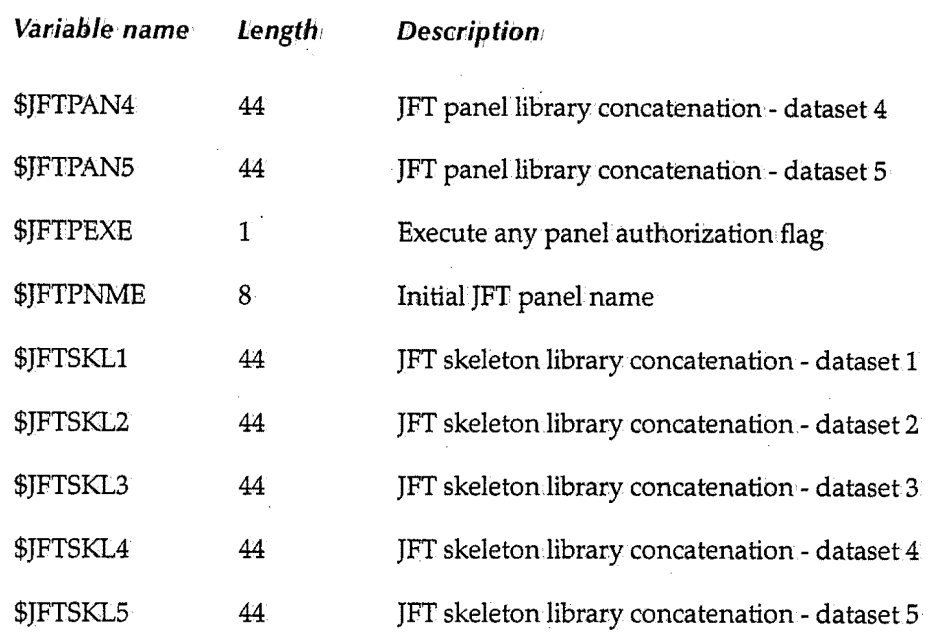

### Option 0.4, GET/PUT TS Queue Identifiers

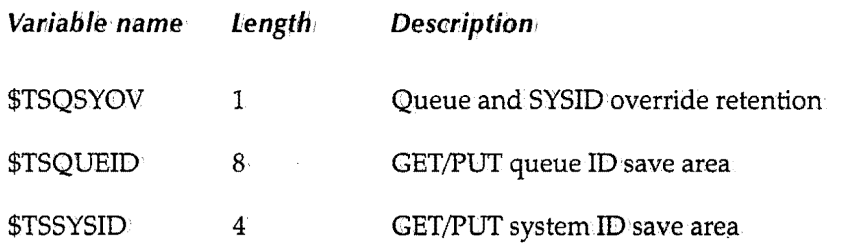

### Option 0.5, Utility Parameters

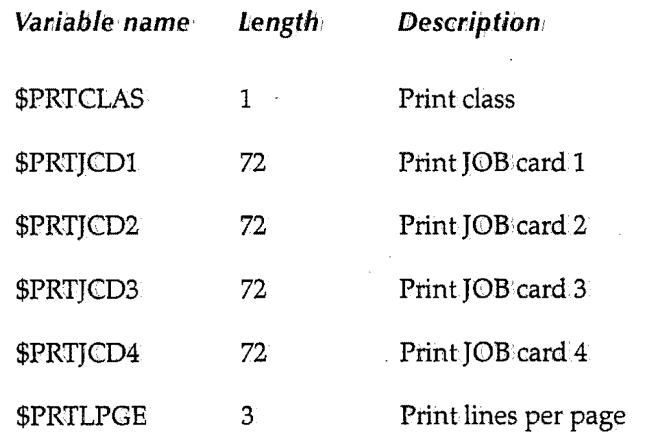

#### **Option U, User File Maintenance**

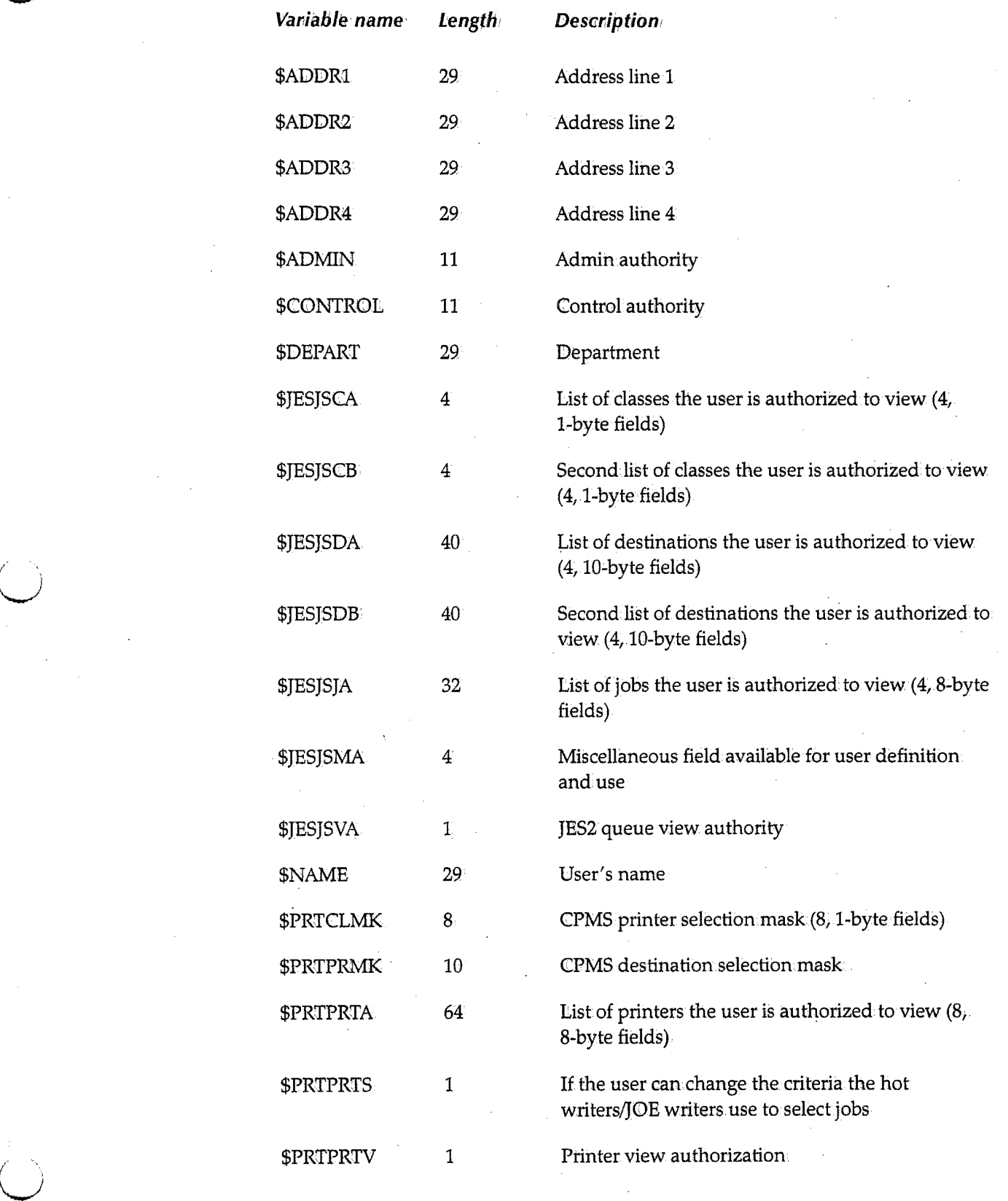

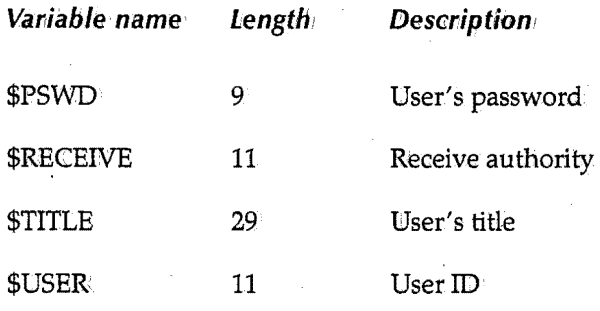

### Options 1, 2, and 3 (Edit, Browse, and Utility)

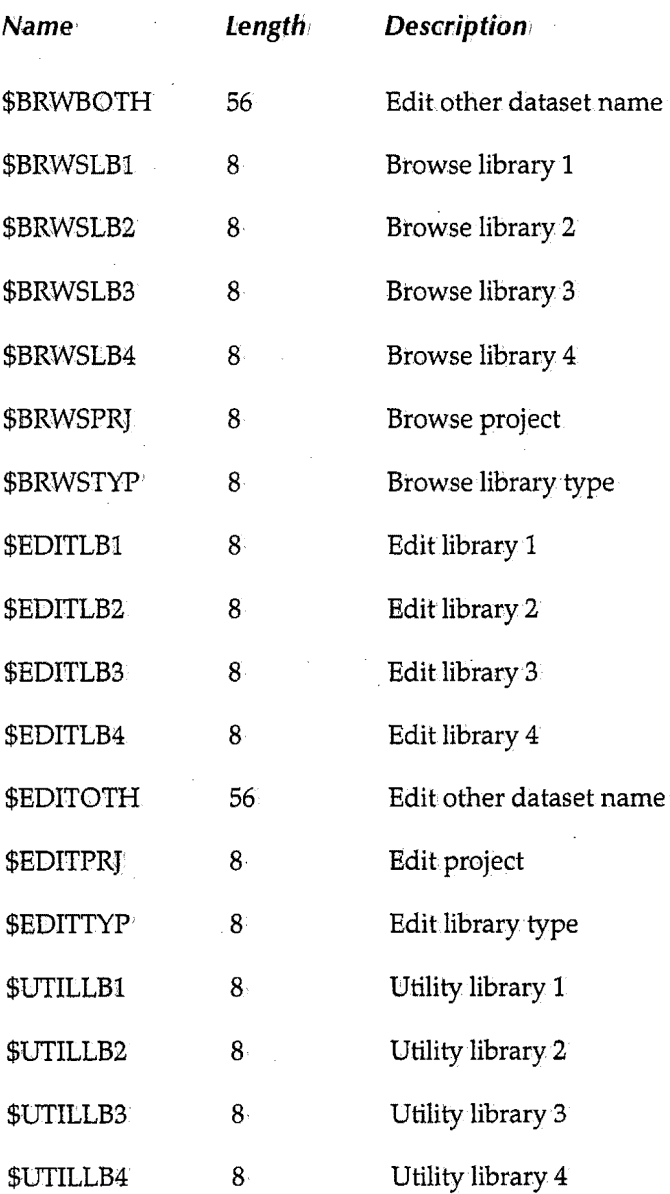

 $\sim$ 

'"-

"-

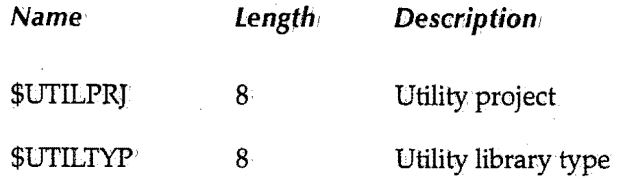

 $\mathbb{R}^2$ 

 $SYSD/JFT^{\circledast} \sim$  Release 6.4.2

## **Appendix B Sample** *Panels*

This appendix provides samples of some JFT panels and the code that generates them.

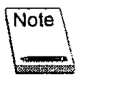

H&W is interested in.seeing any additional examples you develop: Please submit your samples to H&W for possible inclusion in our reference files.

 $\bigwedge$ 0

## **Primary Menu**

The following panel shows an example of a primary menu for system utility functions:

17:08:31 ------------------ Example Job/File Tailoring------------------ (1/1) INPUT ===> SCROLL: CSR ====> Enter Selection in Input Field Above:· 1 = SYSTEM Utilities  $X = EXIT$ Panel Name = SYSDOB 1-----------------------------------------------------------------------------1 SYSD Option 0.3 sets the Default Panel to Execute upon entry to JFT. Panel you wish to execute. If you desire your own Main Menu ... Update 0.3 with the Name of the I I 1-----------------------------------------------------------------------------1

The following code generates this panel:

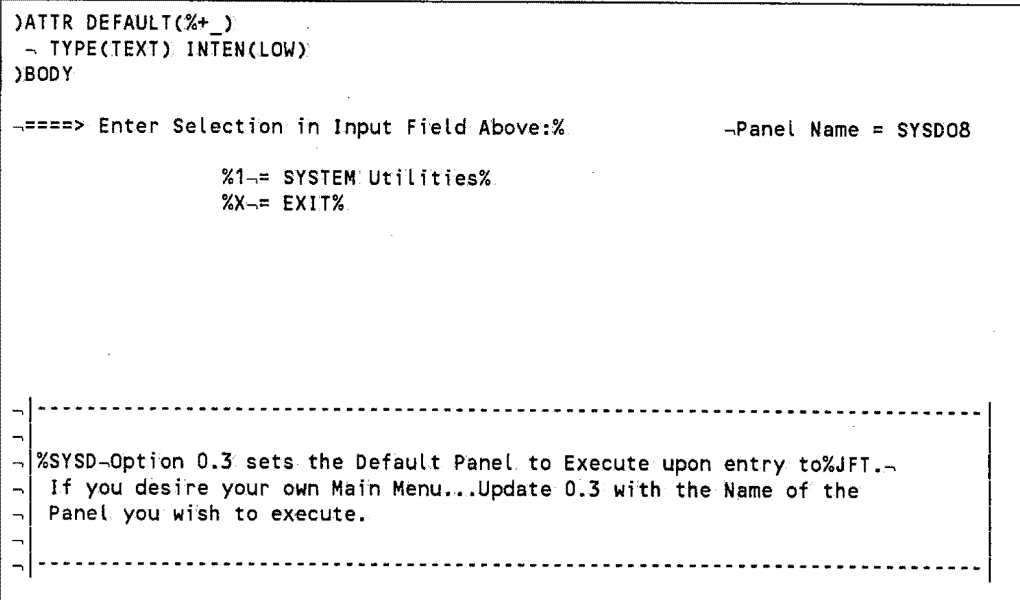

 $\bigcup$ 

**YINIT** SYSDITL = 'Example Job/File Tailoring' **JPROC** &ZSEL=TRANS(TRUNC(&ZCMD,1),1,1,<sup>1</sup>,<sup>1</sup>PANEL(SYSUTIL)<sup>1</sup>,<br>X,<sup>1</sup>EXIT<sup>T</sup>,<br><sup>1</sup> F,<sup>1</sup>E<sub>2</sub><sup>1</sup>P,<br><sup>4</sup>,<sup>1</sup>2<sup>4</sup>) **CEND** 

71

## **System Utilities Panel**

To view a menu listing the available system utilities, select Option 1 on the primary menu shown on page 70. The following is an example of the System Utilities panel:

```
17:13:38 ------------------ Example Job/File Tailoring ------------------ (1/1) 
INPUT ===> SCROLL: CSR
====> ENTER SELECTION IN. INPUT FIELD ABOVE: PANEL NAME=SYSUTIL 
              1 = Submit IEBCOPY to copy member(s) of a PDS 
              2 = Submit IEBGENER to copy a sequential file
              3 = Submit IEBUPDTE to rename a member(s) of a PDS 
              X = Exit
```
The following code generates this panel:

```
)ATTR DEFAULT(%+_)
 ~· TYPECTEXT) INTENCLOW) 
)BODY 
~====> ENTER SELECTION IN INPUT FIELD ABOVE:% ~PANEL NAME=SYSUTIL 
                 %1~= Submit%IEBCOPY~to copy member(s) of a POS% 
                 %2-= Submit%IEBGENER-to copy a sequential file%
                 %3~= Submit%IEBUPDTE~to rename a member(s) of a PDS% 
                 %X~= Exit% 
)PROC 
   &ZSEL=TRANSCTRUNCC&ZCMD,1), 
         1,'PANELCIEBCOPY)', 
         2,.'PANEL(IEBGENER)', 
         3,'PANELCIEBUPDTE)', 
         X_{\ell}'EXIT',
          I I I I I 
         * 1•'? I) 
)END
```
## **Submit IEBCOPY Panel**

To execute the IEBCOPY utility, select option 1 on the System.Utilities panel shown on page 72. The following is an example of the Submit IEBCOPY panel:

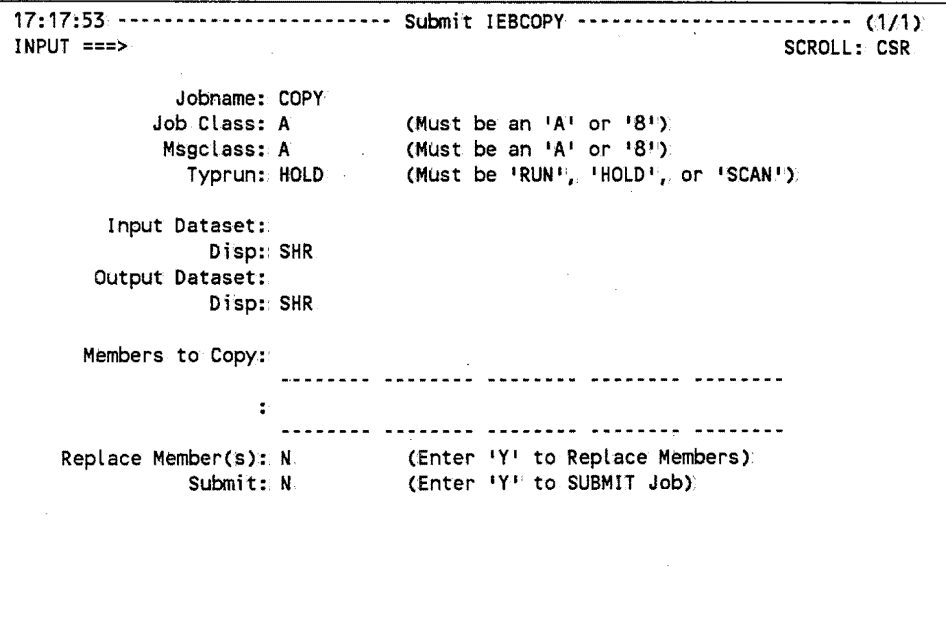

The user enters the data on the panel. The subroutine verifies the fields, reads a skeleton file, substitutes the variables from.the panel, and submits the job to the internal reader. The following code generates this panel:

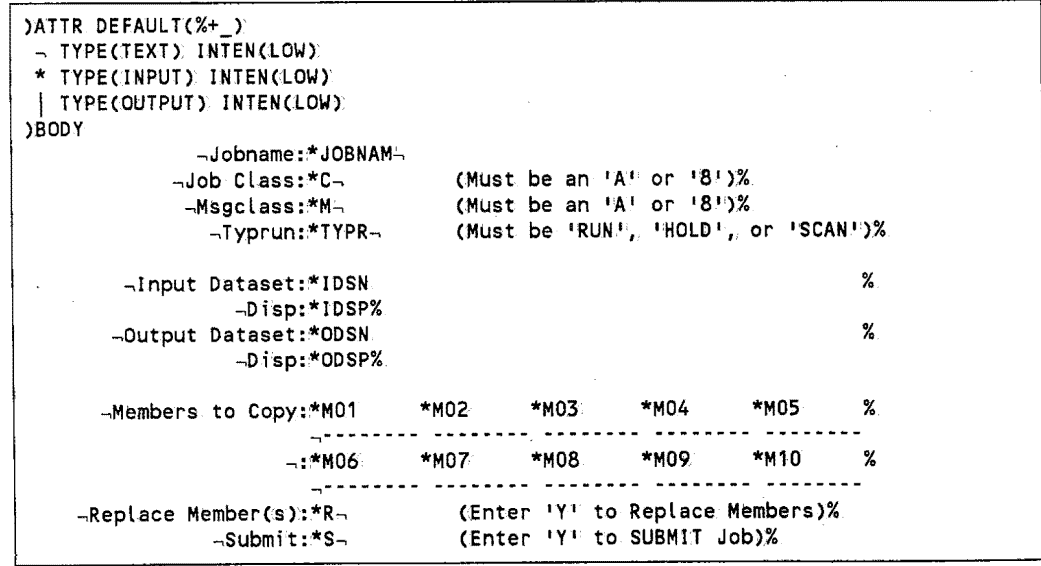

L) *(continued)* 

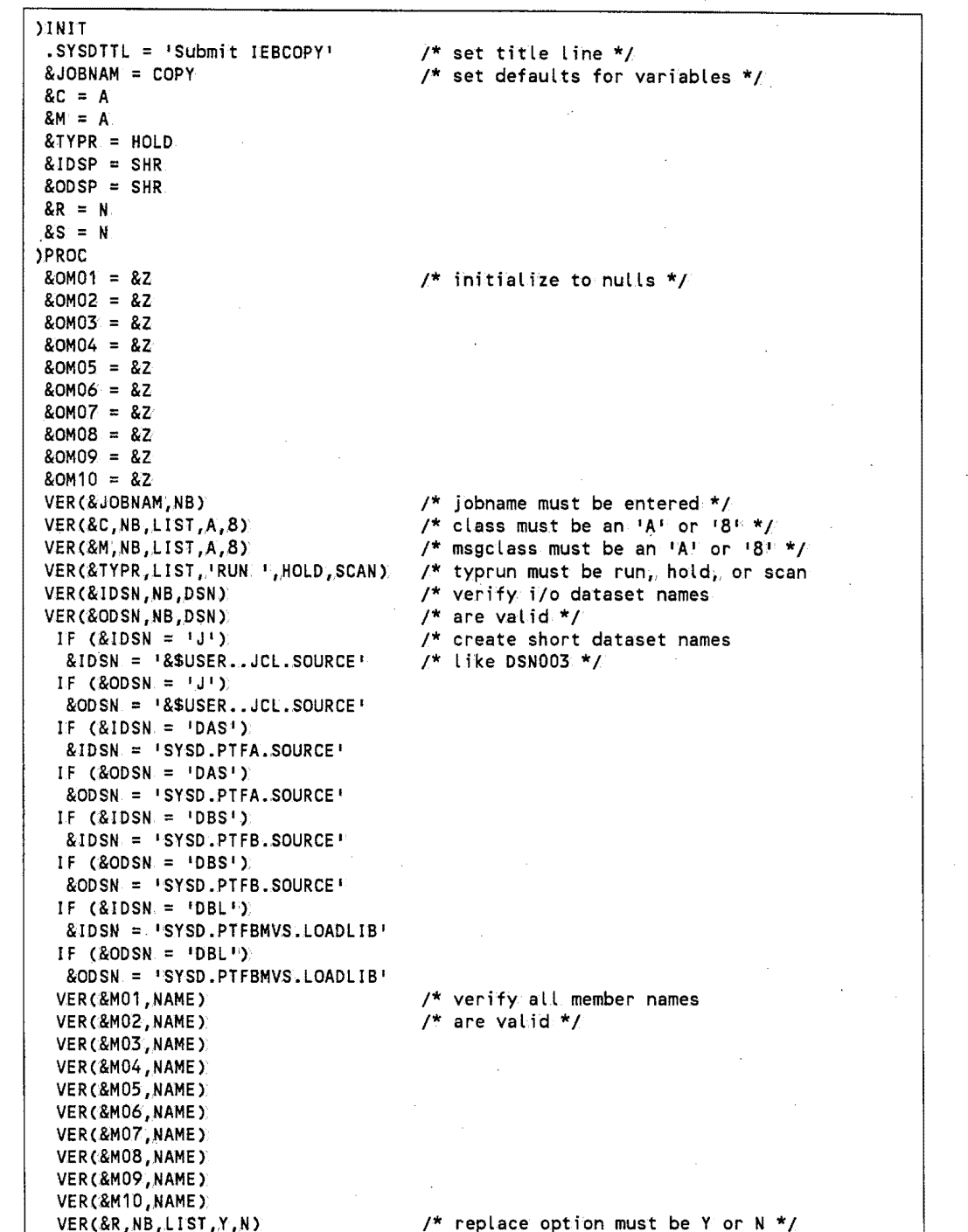

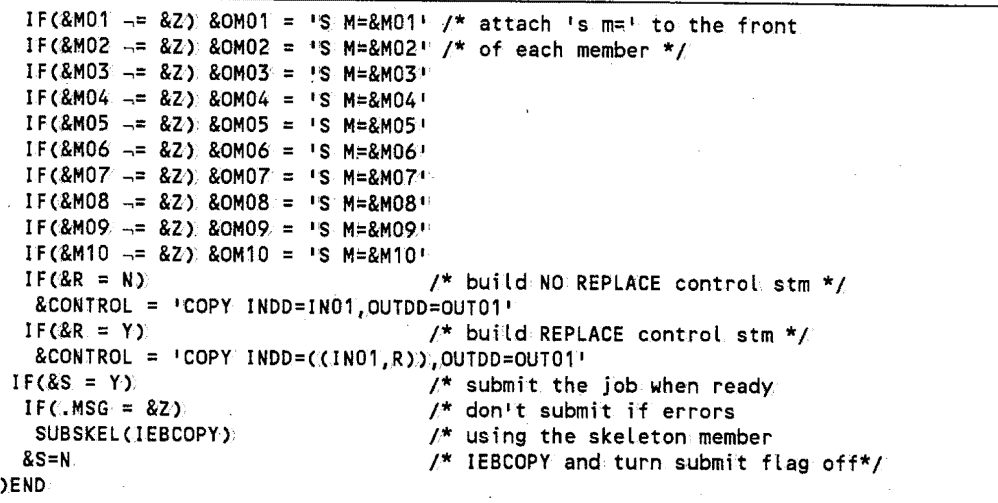

The following is an example of the skeleton file used for the IEBCOPY panel:

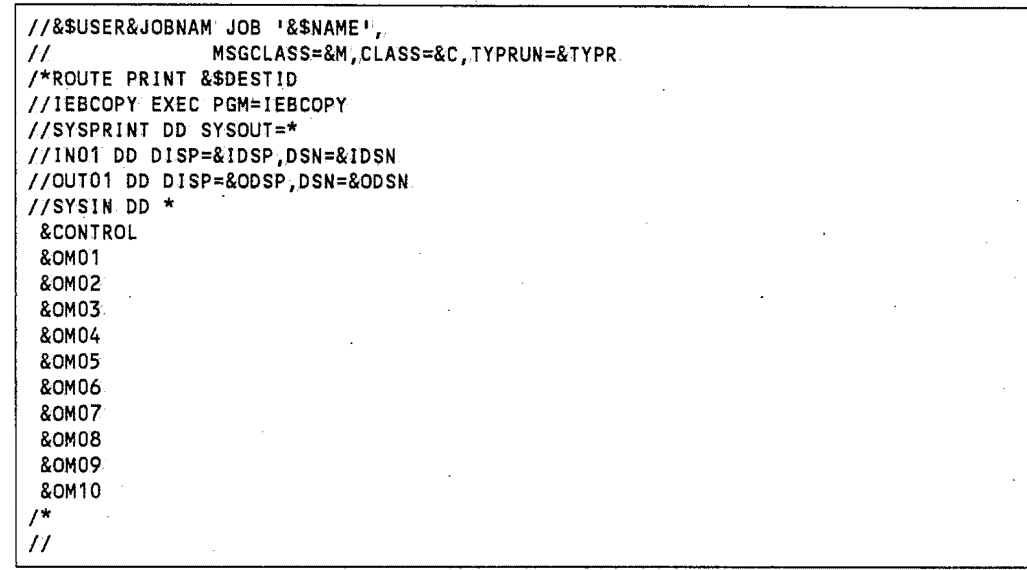

 $\bigcup$ 

# **Appendix C }FTADD Program**

This appendix provides the complete code for the JFTADD program.

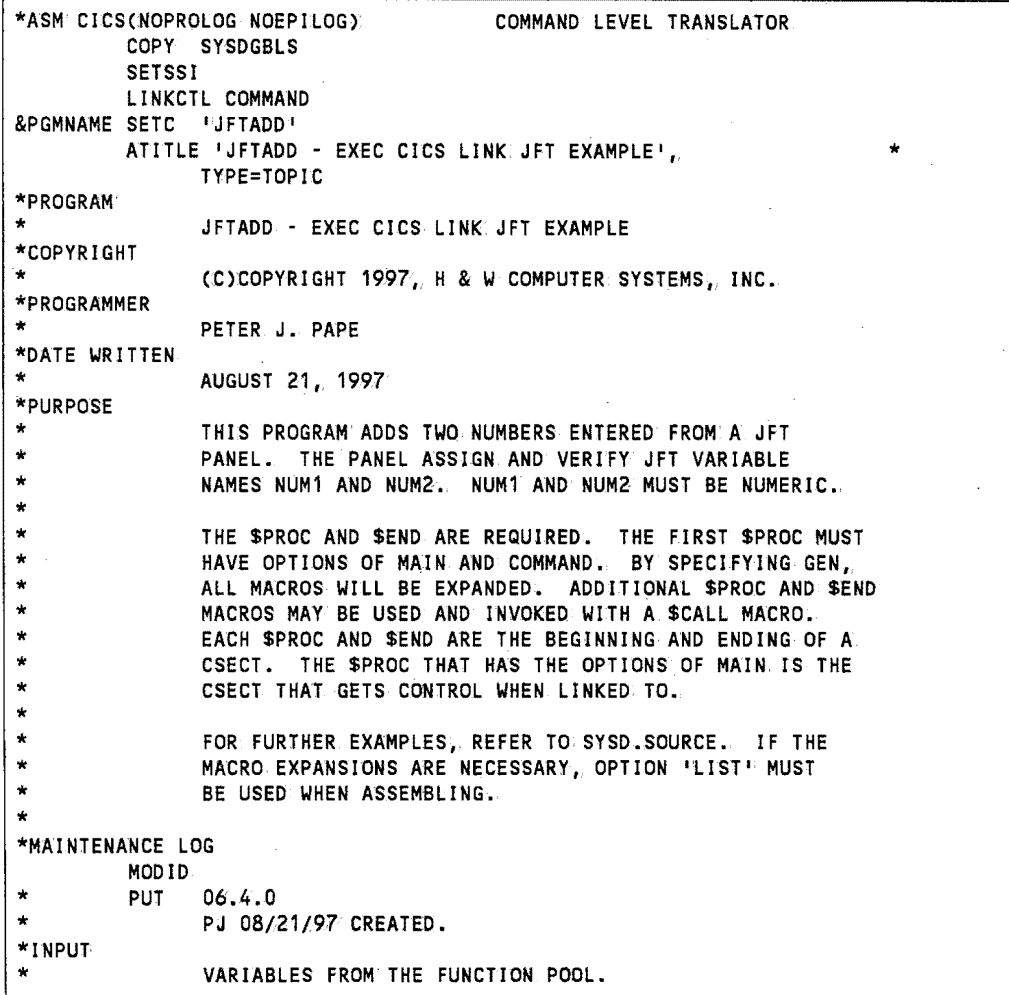

 $\bigcirc$ 

```
*OUTPUT 
 * 
*OS/VS 
MACROS USED 
TWAEND
TWALGHT 
                  UPDATED- VARIABLES FROM' THE FUNCTION POOL. 
           PRINT OFF 
           COPY DFHCSADS 
           COPY DFHTCADS 
           DFHBFTCA OPTION=BASIC 
           PRINT ON 
           SYSDTWA.
           EQU<br>EQU
                TWAEND-TWASTART
           ATITLE '** COMMAND LEVEL 
DYNAMIC STORAGE **' 
                                         END OF TWA 
                                         LENGTH OF TWA 
*********************************************************************** 
* COMMAND LEVEL DYNAMIC STORAGE * *********************************************************************** 
                    AREA HEADER INFORMATION.
DFHEISTG DSECT 
          DFHEISTG , COMMBEGN EQU *
 *** PLACE DYNAMIC STORAGE AREAS 
HERE. 
EBACNUM1 OS CL9 
NUM1LEN EQU L'EBACNUM1<br>EBACNUM2DS CL9
EBACNUM2 DS
NUM2LEN EQU L'EBACNUM2 
EBACSUM DS CL11
                                        FIRST NUMBER TO ADD 
                                        LENGTH OF NUMBER 1 
                                         SECOND NUMBER TO ADD 
                                        LENGTH OF NUMBER 2 
                                        RETURN THE NUMBER AREA TRAILER INFORMATION.
COMMLGTH 
SAVER 
BASER 
                 *-COMMBEGN
          ATITLE '** EQUATES **' 
          REGEQU<br>EQU R8
                                        LENGTH OF AREA 
          EQU R8<br>
EQU R9<br>
REGISTER SAVE AREA POINTER
                                        PROGRAM BASE REGISTER
           ATITLE 1 ** PROGRAM MAIN PROCEDURE ** 1
*********************************************************************** 
* PROGRAM MAIN PROCEDURE * *********************************************************************** 
&PGMNAME $PROC OPTIONS=(MAIN,COMMAND,GEN) 
          $DCL ON 
WPFLD1 DS PL5<br>WPFLD2 DS PL5 PL5 PACKED WORK AREA FOR NUMBER 1
                                        PACKED WORK AREA FOR NUMBER 2
                                        PACKED WORK AREA FOR NUMBER SUM
WPFLD2 DS<br>WPSUM DS
WPSUM<sup>®</sup>
* 
* 
* 
* 
* 
* 
* 
* 
* 
* 
                 PL6
          $DCL OFF 
                   GET THE NUMBERS TO ADD 
          $CMVGET C'NUM1 
          $CMVGET ( 1 NUM2 
                               I,9,EBACNUM1) 
                              I, 9, EBACNUM2):
                                                  FIRST NUMBER 
                                                  SECOND NUMBER 
                   CONVERT THE DATA TO PACK NUMBERS 
          $CALL V(VALNUM),(EBACNUM1,NUM1LEN)<br>PACK: WPFLD1,EBACNUM1 PACK
                                            PACK THE FIRST NUMBER
          $CALL VCVALNUM), CEBACNUM2 ,NUM2LEN) 
          PACK WPFLD2.EBACNUM2
                                            PACK THE SECOND NUMBER.
                   NOW WE ADD THEM' 
          ZAP WPSUM;WPFLD1<br>AP WPSUM:WPFLD2
                 AP WPSUM;WPFLD2 
                                             MOVE FIRST NUMBER TO THE SUM FLO 
                                             ADD SECOND NUMBER TO THE FIRST
```

```
* 
* 
* 
* 
* 
* 
                   CONVERT TO DISPLAY 
          UNPK EBACNUM1, WPFLD1 UNPACK THE NUMBER
          OI EBACNUM1+(L'EBACNUM1-1),X'F0"<br>UNPK: EBACNUM2,WPFLD2' UNPACK.THE NUMBER
          UNPK EBACNUM2, WPFLD2 OI
                EBACNUM2+(L'EBACNUM2-1),X'F0'<br>EBACSUM,WPSUM UNPACK THE NUMBER
          UNPK EBACSUM, WPSUM<br>OI: EBACSUM+ (LIEBA
                EBACSUM+(L EBACSUM-1),X F0 1
                   PASS THE NUMBERS BACK TO JFT 
          $CMVPUT ( 1 NUM1 
          $CMVPUT ( NUM2
          $CMVPUT (ISUM)
          $END RC=O 
                              ',9,EBACNUM1,'f') PASS NUMBER1 TO JFT PANEL 
                              ',9,EBACNUM2,'F') PASS NUMBER2 TO JFT PANEL 
                              ,11,EBACSUM~.'F') PASS SUM TO JFT PANEL 
          ATITLE ' VALIDATE NUMERIC FIELD 1
*********************************************************************** 
* 
* 
* 
* 
* 
* 
* 
* 
* 
* 
* 
* 
*********************************************************************** 
     VALNUM - VALIDATE NUMERIC FIELD 
          THIS ROUTINE TAKES THE INPUT NUMBER AND LENGTH FIELD AND 
          RIGHT JUSTIFIES THE NUMBER AND FILLS ZEROS TO THE LEFT 
          TO MAKE THE NUMBER VALID FOR PACK: INSTRUCTION. 
     INPUT 
          CHARACTER FIELD TO BE CONVERTED TO NUMERIC DATA 
          LENGTH OF THE FIELD TO BE CONVERTED 
     OUTPUT 
          RETURNS ZERO ~ UPDATES MEMORY LOCATION OF VALUE PASSED 
                                                                                * 
                                                                                * 
                                                                                * 
                                                                                * 
                                                                                * 
                                                                                * 
                                                                                * 
                                                                                * 
                                                                                * 
                                                                                * 
                                                                                * 
                                                                                * 
VALNUM $PROC
          $DCL NUMBEGN., FUL 
          $DCL NUMLEN,FUL 
          $DCL PADLEN,FUL 
          $DCL WORKNUM, CHAR(10)
          LM R2, R3, O(R1)LA R3,0(,R3)<br>ST R2.NUMBEGI
                 R2, NUMBEGN
          ST R3, NUMLEN.
* 
* DETERMINE HOW MANY ZEROS NEED 
TO BE INSERTED 
* 
VAlNUM10 OS 
          c 
          BL 
          CL<sub>I</sub>
          BE 
* 
          LA 
          BCT
VAlNUM20 OS 
          ST
                 OH 
                 R3,=x•oooooooo• 
                 VALNUM20 
                 0(R2), X140!
                 VALNUM20 
                 R2,1(,R2) 
                 R3,VALNUM10 
                 OH 
                 R3,PADLEN 
                                            POINTER TO PASSED VALUE 
                                            LENGTH OF THE FIELD PASSED 
                                            LENGTH OF THE FIELD PASSED 
                                            WORK. FIELD 
                                            GET THE PARM DATA 
                                            CLEAR THE HIGH ORDER BIT 
                                            SAVE POINTER TO VALUE PASSED 
                                            SAVE LENGTH OF VALUE PASSED 
                                            WHILE R3 > ZERO 
                                              IF R3 > ZERO 
                                                 STOP THE LOOP 
                                               IF CHAR = SPACES 
                                                 STOP THE LOOP 
                                             ELSE 
                                                 POINT TO THE NEXT CHARACTER 
                                                 DECREMENT LENGTH COUNTER(R3) 
                                            ENDWHILE 
                                            SAVE NUMBER OF BYTES TO PAD
```
u

79

\* \* \* ZERO PAD AND RIGHT JUSTIFY  $\mathbf{L}$ LA LA VALNUM30 OS c **BL** B VALNUM35 OS c BL MVC LA B VALNUM40 OS MVI VALNUMSO DS LA LA B VALNUM60 OS \* R2,,NUMBEGN R3,0 R4,WORKNUM OH R3,NUMLEN VALNUM35 VALNUM60 OH R3,PADLEN VALNUM40 0(1,R4),0(R2)  $R2,10, R2$ ) VALNUMSO OH 0(R4),X'F0 <sup>1</sup> OH  $R4,1($ , $R4)$ R3,1(,R3) VALNUM30 OH POINT TO THE INPUT NUMBER SET R3 TO ZERO POINT TO THE WORK NUMBER WHILE R3<sup>6</sup> < LENGTH OF NUM FLD CONTINUE ELSE STOP THE LOOP IF R3 > OR EQUAL PAD LENGTH MOVE THE NUMBER IN POINT TO NEXT INPUT BYTE ELSE MOVE ZERO IN FOR PAD ENDIF POINT TO NEXT OUTPUT BYTE ADD ONE TO THE NUMBER OF BYTES **ENDWHILE** \* MOVE THE DATA TO THE WORK FIELD TO THE PASSED FIELD \* L R2,NUMBEGN POINT TO FIRST BYTE<br>L R1,NUMLEN GET LENGTH TO MOVE L R1,NUMLEN GET LENGTH TO MOVE BCTR R1,0<br>EX. R1, MOVEDATA. CO.DO THE MOVE BY 1 FOR MVC GO DO THE MOVE \$END RC=O MOVEDATA. MVC 0(\*-\*,R2),WORKNUM ATITLE ' \*\* AUTOMATIC SUBROUTINE GENERATION \*\*'' \*\*\*\*\*\*\*\*\*\*\*\*\*\*\*\*\*\*\*\*\*\*\*\*\*\*\*\*\*\*\*\*\*\*\*\*\*\*\*\*\*\*\*\*\*\*\*\*\*\*\*\*\*\*\*\*\*\*\*\*\*\*\*\*\*\*\*\*\*\*\* \* AUTOMATIC SUBROUTINE GENERATION \* \*\*\*\*\*\*\*\*\*\*\*\*\*\*\*\*\*\*\*\*\*\*\*\*\*\*\*\*\*\*\*\*\*\*\*\*\*\*\*\*\*\*\*\*\*\*\*\*\*\*\*\*\*\*\*\*\*\*\*\*\*\*\*\*\*\*\*\*\*\*\* \$SBRTNG ATITLE  $1 + \star \star$  automatic dsect generation  $\star \star \cdots$ \*\*\*\*\*\*\*\*\*\*\*\*\*\*\*\*\*\*\*\*\*\*\*\*\*\*\*\*\*\*\*\*\*\*\*\*\*\*\*\*\*\*\*\*\*\*\*\*\*\*\*\*\*\*\*\*\*\*\*\*\*\*\*\*\*\*\*\*\*\*\* \* AUTOMATIC DSECT GENERATION \* \*\*\*\*\*\*\*\*\*\*\*\*\*\*\*\*\*\*\*\*\*\*\*\*\*\*\*\*\*\*\*\*\*\*\*\*\*\*\*\*\*\*\*\*\*\*\*\*\*\*\*\*\*\*\*\*\*\*\*\*\*\*\*\*\*\*\*\*\*\*\* \$DSECTG ATITLE 1 \*\* COMMAND LEVEL CLEAN UP \*\*' \*\*\*\*\*\*\*\*\*\*\*\*\*\*\*\*\*\*\*\*\*\*\*\*\*\*\*\*\*\*\*\*\*\*\*\*\*\*\*\*\*\*\*\*\*\*\*\*\*\*\*\*\*\*\*\*\*\*\*\*\*\*\*\*\*\*\*\*\*\*\* \* COMMAND LEVEL CLEAN UP \* \*\*\*\*\*\*\*\*\*\*\*\*\*\*\*\*\*\*\*\*\*\*\*\*\*\*\*\*\*\*\*\*\*\*\*\*\*\*\*\*\*\*\*\*\*\*\*\*\*\*\*\*\*\*\*\*\*\*\*\*\*\*\*\*\*\*\*\*\*\*\* &PGMNAME CSECT PRINT GEN DFHEISTG DFHEIEND END

 $\setminus$ 

: ) '"'-"

### **Index**

#### 1

 $\left\{ \begin{array}{c} 1 \end{array} \right.$ "-"

 $\cup$ 

..  $I = \square$  $\begin{pmatrix} 1 & 1 \\ 1 & 1 \end{pmatrix}$ 

\$CALL macro 60 \$CMVGET macro 54 \$CMVPUT macro 55 \$DCL macro 58-59 \$END macro 58-59 \$PROC macro 58-59 \$RETURN macro 58 &\$DEPART profile variable 22 &\$DESTID profile variable 22 &\$NAME profile variable 22 &\$TITLE profile variable 22 &\$USER profile variable 22 &Z system variable 20 &ZCMD system variable 20 &ZCSR system variable 20 &ZDATE system variable 20 &ZDAY system.variable 20 &ZJDATE system.variable 20 &ZJ4DATE system.variable 21 &ZJDATEST system variable 20 &ZMONTH system.variable 21 &ZSEL system variable 21 &ZSTD system.variable 21 &ZTIME system variable 21 &ZYEAR.system.variable 21 )ATTRsection. 8-9 )BLANK control statement 48 )BODY section. 10-11 variables 19-25 )CM control statement 48 )DEFAULT control statement 49 )END section 17 )IM control statement 49 )INIT section 12-13 logic statements 27-45 variables 19-25 )PROC section. 14-16 invoking new panel after processing 21 logic statements 27-45

variables 19-25 )TB:control statement 49 .CURSOR control variable 23 .CURSORF'control variable 23 .MSG control variable 23-24 .MSGF control variable 24 .SYSDTTL control variable 24 .TRAIL control variable 24

#### A

a ya

Accessing system information 20-21 variables from CICS programs 54 Allocating data areas 58-59 Assigning values to variables 29-31, 38-39 Assignment statement 29-31 comparing variables to values 38-39 concatenation.rules 29•30 defining title line 24 invoking new panel after processing )PROC section 21 Attribute characters defaults 9 defining 8-9 overriding defaults 9

#### **B**

Blank.lines )BODY section 10 inserting in.output skeleton.files 48 Building parameter lists 60

#### c

Calling CICS programs 53-60 example of 56-57 Changing default control statement character 49 library concatenations dynamically <sup>4</sup> Checking return.codes from.subroutines 58 CICS programs calling 53-60 example of calling 56-57 linking to 36 reading variables into storage 54 updating variables from. 55 **Comments** )BODY section 10 logic statements 28 skeletons 48 Comparing variables to values 38-39 using &Z system variable 20 Components 2-3 Concatenating panel, skeleton, and message libraries 4 Concatenation rules, assignment statement 29-30 Conditionally executing statements 34-35 Constant.data 58 Continuing parameters on logic statements 28 quoted strings on logic statements 28 Control statement character, changing default 49 Control statements 48-51 )BLANK 48 )CM 48 )DEFAULT 49 )IM 49 )TB 49-51 Control variables 23-24 Conventions, syntax ix Copying members to output skeleton files 49 Cursor position getting for *Input* field 20 overriding previous 23 Cursor, positioning in fields 23 Customizing messages 3 panels for groups of users 2

#### D

Data constant 58

getting from *Input* field 20 positioning in.output skeleton.files 49-51 storing in JFT-like programs 58-59 Data areas, allocating 58-59 Date, system 20-21 Default attribute characters 9 overriding 9 Default control statement character, changing 49 Default messages, overriding 3 Default panel 2 Defining attribute characters 8-9 panel appearance 10-11 user storage areas 58-59 Department name, getting from user file 22 Destination, getting from Option 0.1 22 Dynamic Storage Area, defining global variables 59 Dynamically changing library concatenations 4

.<br>است

#### E

Evaluating expressions 29-31, 34-35 Executing panels 6 Expressions assigning to variables 29-31 evaluating 29-31, 34-35

#### F

Fields, panel intensity 8-9 positioning cursor in 23 type 8 Files message 52 skeleton. 48-51 FILESKEL statement 32-33 substituting variables in output skeleton.files 48-51

#### G

Global variables 59

#### ı

IEBCOPY utility, sample panel 73-75 IF statement 34-35

using &Z system variable for compare 20 Initializing

panels 12-13 variables using &Z system variable 20 Input data, getting from Input field 20 Input field

getting cursor position .of 20 getting data from 20 Input fields, defining 8 Inserting blank lines in output skeleton files 48 Intensity of panel fields, defining 8-9 Internal reader, submitting skeletons to 37 Invoking new panel after processing )PROC section 21

## J

JFT-like programs defining user storage areas 58-59 storing data in. 58-59 JFTADD program complete code 77-80 example of calling 56-57 example of getting variables 59-60 Julian date 20

#### К

Keyboard conventions ix

#### L

Libraries

نب

concatenating 4 copying concatenations 49 dynamically changing concatenations 4 LINK statement 36 Linking to CICS programs 36 Local variables 58-59 Logic statements 27-45 assignment 29-31 comments 28 continuing parameters 28 continuing quoted strings 28 FILESKEL 32-33 IF 34-35 LINK 36 SUBSKEL 37 syntax rules 28

TRANS 38-39 TRUNC 40-41 VER 42-45

#### M

Macros \$CALL 60 \$CMVGET 54 \$CMVPUT 55 \$DCL 58-59 \$END 58-59 \$PROC 58-59 \$RETURN 58 Manual organization. viii Marking beginning of programs and subroutines 58-59 end of programs and subroutines 58-59 Members, saving using skeletons 32-33 Menu system variables 61-67 Messages concatenating libraries 4 customizing 3 definition. 3 displaying on.panels 52 dynamically changing library concatenations 4 files 52 overriding default 3 overriding previous 24 setting 23-24 storing 4

#### N

Name, getting from user file 22

#### $\Omega$

Organization.of manual viii Output fields, defining 8 Output skeleton files copying members to 49 inserting blank.lines 48 setting tabs in 49-51 substituting variables in 48 Overriding default attribute characters 9 default messages 3 previous cursor positioning 23

#### Index

previous message 24 Overview 1-6

#### p

Panel sections 7-17 )ATTR 8-9 )BODY 10-11 )END 17 )INIT 12-13 )PROC 14-16 Panels appearance 10-11 attribute characters .8-9 calling CICS programs 53-60 concatenating libraries 4 customizing for groups of users 2 default 2 default attribute characters 9 defining title line 24 definition 2 displaying messages 52 dynamically changing library concatenations 4 executing 6 field intensity 8-9 field types 8 initializing 12-13 invoking new after processing )PROC section. 21 linking to CICS programs 36 logic statements 27-45 message files 52 overriding default attribute characters 9 processing 14-16 samples 69-75 skeleton files 48-51 storing 4 testing 6 variables 19-25 Parameters building lists 60 continuing onlogic statements 28 using Register 1 to pass 58 Passing parameters using Register 1 58 Position of cursor getting for *Input* field 20 overriding previous 23 Positioning cursor in fields 23 data in output skeleton files 49-51 Primary menu; sample panel 70-71 Processing panels 14-16 Profile variables 22

Programs, CICS calling 53-60 example of calling 56-57 reading variables into storage 54 updating variables from. 55 Programs, JFT-like defining user storage areas 58-59 storing data in. 58-59 Ptograms, SYSD-like 58-60 checking return codes 58 marking beginning of 58-59 marking end of 58-59 restoring registers at end 58-59 saving registers 58-59 setting return codes 58 Protected text fields, defining 8 Publications, related x.

·, --

#### Q

Quoted strings, continuing onlogic statements 28

#### R

Reading variables into storage 54 Register 1 passing parameters 58 pointing to parameter lists 60 Register 15, checking 58 Registers restoring at end of programs and subroutines 58-59 saving from calling programs 58-59 Related publications x Resetting cursor positioning 23 messages 24 Restoring registers at end of programs and subroutines 58-59 Return.codes, setting in subroutines 58

#### s

Sample panels 69~75 Primary Menu 70-71 Submit IEBCOPY 73-75 System.Utilities 72 Saving members using skeleton 32-33 registers from calling programs 58-59  $\bigcup$ 

 $\bigcup$ 

**Setting** cursor position to fields 23 messages 23-24 return codes in subroutines 58 tabs for output.skeleton.files 49-51 Skeleton output files copying members to 49 inserting blank.lines in 48 setting tabs for 49-51 substituting variables in. 48 Skeletons 48-51 changing default control character 49 comments 48 concatenating libraries 4 control statements 48-51 definition 2 dynamically changing library concatenations 4 storing 4 submitting to internal reader 37 using to save members 32-33 Storage areas, defining user 58-59 Storing data in JFT-like programs 58-59 messages 4 panels 4 skeletons 4 Strings, continuing quoted 28 Submit IEBCOPY panel, sample 73-75 Submitting skeletons to internal reader 37 Subroutines checking return.codes 58 marking beginning of 58-59 marking end of 58-59 restoring registers at end 58-59 setting return codes 58 SUBSKEL statement 37 substituting variables in output skeleton files 48-51 Symbol conventions ix Syntax conventions ix Syntax rules )BODY section 10 logic statements 28 SYSD user file, getting information.from 22 SYSD-like programs 58-60 checking return.codes 58 marking beginning of 58-59 marking end of 58-59 restoring registers at end 58-59 saving registers 58-59 setting return.codes 58 System.date 20-21 System information, accessing 20-21 System time 21 System Utilities panel, sample 72

System variables 20-21 SYSUTIL panel, sample 72

#### T

Tabs for skeleton output files, setting 49-51 Testing panels 6 Text conventions ix Text fields, defining 8 Time, system 21 Title line, panel 24 Title, getting from.user file 22 TRANS statement 38-39 TRUNC statement 40-41 Truncating variables 40~41 assigning leftover characters to . TRAIL 24

#### $\mathbf{1}$

Updating variables from.CICS programs 55 User file, getting information from 22 User ID, getting from user file 22 User storage areas, defining 58-59 User variables 25

#### v

Variables 19-25 accessing from CICS programs 54 assigning values 29-31, 38-39 comparing to values 38-39 control 23-24 global 59 local 58-59 menu system 61-67 overview. 5 profile 22 reading into storage from.CICS programs 54 skeleton files 48 substituting in message files 52 substituting in output skeleton files 48 system. 20-21 truncating 40-41 updating from CICS programs 55 user 25 using &Z system variable to compare 20 using &Z system variable to initialize 20 verifying values 42-45 VER statement 42-45

positioning cursor in.fields 23 setting messages 23-24 Verifying values of variables 42-45